# KAUNO TECHNOLOGIJOS UNIVERSITETAS INFORMATIKOS FAKULTETAS KOMPIUTERIŲ KATEDRA

# Mantas Audickas Dokumentų spausdinimo sistema "Engelbert Strauss GmbH" informacinėje sistemoje

Magistro darbas

Darbo vadovas dr. Kazys Kavaliauskas

Kaunas 2007

KAUNO TECHNOLOGIJOS UNIVERSITETAS INFORMATIKOS FAKULTETAS KOMPIUTERIŲ KATEDRA

# Mantas Audickas Dokumentų spausdinimo sistema "Engelbert Strauss GmbH" informacinėje sistemoje

Magistro darbas

Recenzentas **Darbo vadovas** 2007-05-28 2007-05-25

prof. Vacys Jusas dr. Kazys Kavaliauskas

Atliko

IFM-1/1gr. Studentas Mantas Audickas 2007-05-25

Kaunas 2007

# **Turinys**

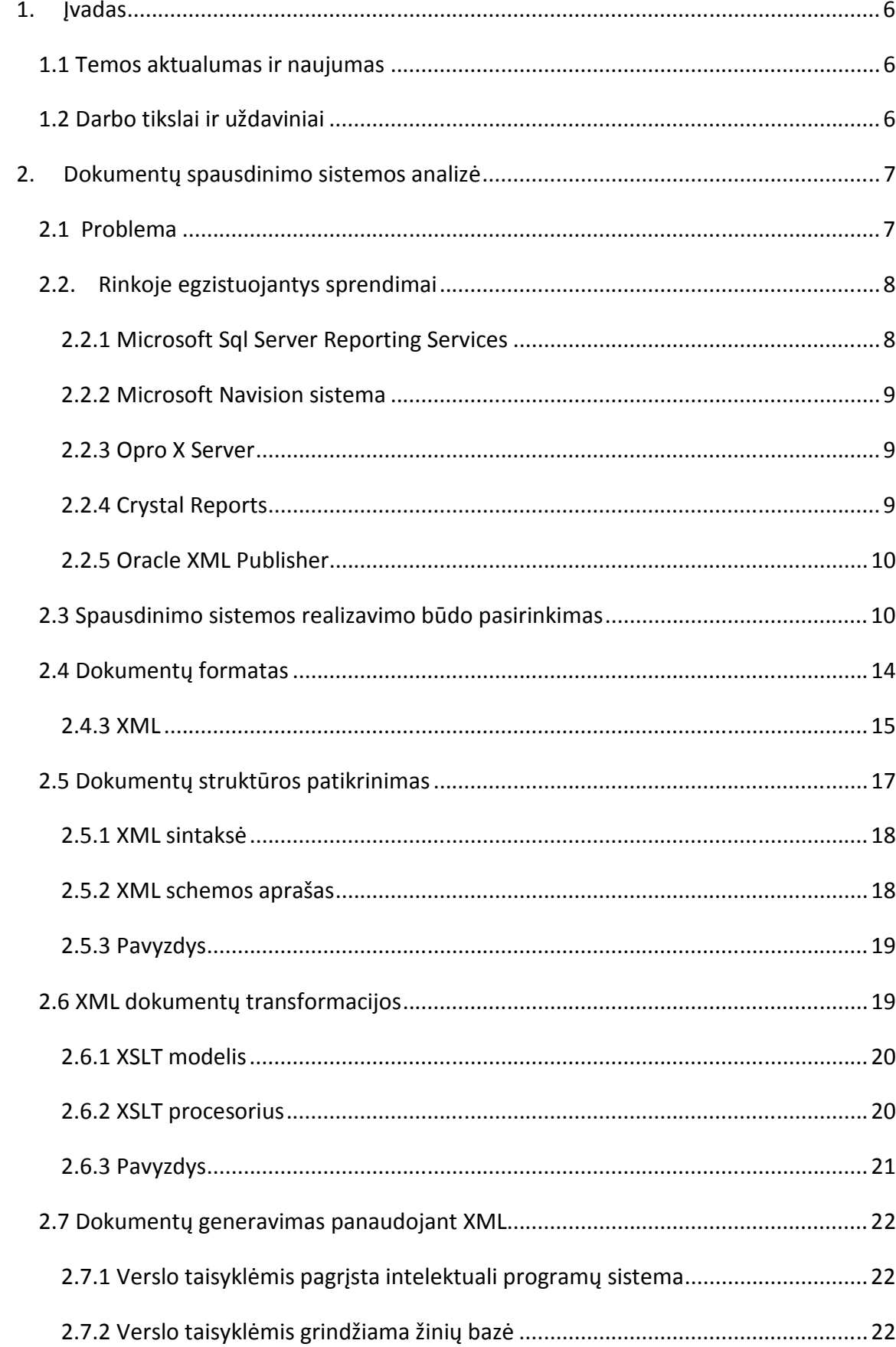

![](_page_3_Picture_4.jpeg)

![](_page_4_Picture_82.jpeg)

# 1. Įvadas

# 1.1 Temos aktualumas ir naujumas

Šiandien, kai gyvename informacinių technologijų amžiuje, nėra nieko svarbiau nei reikiamu momentu kuo greičiau gauti reikiamą informaciją. Informacijos valdymas, saugojimas, bei jos paieška tapo kasdieniniu daugelio žmonių darbu. Visai nenuostabu, kad centralizuotas savos informacijos saugojimas tampa vis svarbesnis kiekvienai įmonei. Tai sutaupo begales darbuotojų laiko, bei paspartina įvairius procesus.

Dauguma įmonių, užsiimančių prekių gamyba ar perpardavimu, jau dabar turi sukaupę dideles duomenų bazes su savo produktais, užsakovais, tiekėjais ir kitais duomenimis, bei vienaip ar kitaip šias duomenų bazes panaudoja. Tokios informacijos kaupimas labai paspartina įmonių atliekamą darbą, žymiai padidina darbo našumą, o tai savaime aišku didina įmonės gaunamą pelną.

Žinoma, turimoms duomenų bazėms aptarnauti reikalinga informacinė sistema, kuri būtų pritaikyta prie konkrečios įmonės verslo plano. Kiekvienoje įmonėje darbo tvarka ir stilius skiriasi, todėl natūralu, kad taip pat skiriasi ir reikalavimai programinei, bei techninei įrangai. Daugelis įmonių jau turi programines įrangas, į kurias norėtų integruoti naujas sistemas. Masiniam vartotojui skirtos programinės įrangos tokioms įmonėms gali tikti tik iš dalies arba iš viso netikti dėl nepakankamo programinės įrangos universalumo.

# 1.2 Darbo tikslai ir uždaviniai

Šiuolaikinėse informacinėse sistemose nemažą darbo dalį sudaro įvairių dokumentų kūrimas, peržiūra, analizė bei spausdinimas. Naudojant neefektyvų ar nepatogų įrankį šis darbas gali tapti ilgas ir sunkus.

Šio darbo tikslas - surasti patikimą duomenų saugojimo būdą ir greitą apdorojimo metodą, kuris turėtų neriboti sistemos galimybių ar plėtros, o taip pat būtų labai lankstus ir efektyvus. Taip pat darbo metu reikia sukurti šiuolaikišką ir lanksčią dokumentų spausdinimo sistemos architektūrą.

Praktinė užduotis – suprojektuoti ir realizuoti dokumentų spausdinimo sistemą su lanksčiu komponento dalių pasiskirstymu įmonės tinkle bei optimaliai išnaudoti serverių ir spausdintuvų resursus.

Viena svarbiausių šios sistemos dalių – dokumentų spausdinimas - turi padidinti dokumentų apdorojimo efektyvumą, bei pagerinti atskirų dokumentų saugojimą, paiešką, peržiūrą, patobulinti ataskaitų generavimą.

### 2. Dokumentų spausdinimo sistemos analizė

#### 2.1 Problema

Kuriant šią dokumentų spausdinimo sistemą, viena pagrindinių problemų – turinio ir vaizdavimo formos atskyrimas. Kadangi įmonėje naudojama labai daug įvairaus turinio dokumentų, labai svarbu jiems efektyviai ir universaliai pritaikyti komponentą. Ant popieriaus spausdinama informacija (ataskaitos, skaitmeninių kodų lipdukai ir kt.) reikalinga kiekviename įmonėje dirbančiame skyriuje. Visi šie dokumentai labai skiriasi vieni nuo kitų išdėstymu, turiniu, logotipais, naudojama kalba (įmonė neapsiriboja vien Vokietija, bet teikia paslaugas ir kitose šalyse), lapų dydžiais ir daugybe kitų nedidelių tačiau specifinių elementų.

Taip pat dauguma dokumentų turi ir tam tikrą bendro pobūdžio informaciją: įmonės rekvizitus, dokumentą spausdinantis įmonės darbuotoją, kontaktinį asmenį ir kitą reikalinga informacija. Dažnai ši informacija yra dinamiška, su laiku kintanti. Taip pat lengvai gali kisti ir dokumento turinio išsidėstymas, logotipai, spalvos ir kiti dokumento elementai. Visa ši dokumentų dinamika turi būti realizuota spausdinimo sistemoje, bet koks įvairovė turi būtį lengvai realizuojamas be pakeitimų pačios programos kode.

Dokumente taip pat nagrinėjama naudojamo duomenų formato problema. Šis formatas turėtų maksimaliai prisiderinti prie naudojamos informacinės sistemos, būti lengvai ir greitai formuojamas, o atliekamos manipuliacijos, duomenų fragmentų paieška bei patikrinimas efektyvus ir lengvai realizuojamas.

Kita problema – spausdintuvų resursų paskirstymas ir valdymas. Kai kurie dokumentai tiesiog negali būti spausdinami kai kuriais spausdinimo įrenginiais – vartotojui turi būti leidžiama pasirinkti tik tuos, kurie gali teisingai atkurti dokumentą. Vartotojo neturėtų dominti techninė

spausdinimo pusė, dokumento paruošimas, antraščių dydžiai, fizinė spausdintuvo padėtis įmonėje. Spausdinimo komponentas turi žinoti, kaip atvaizduoti dokumentą ir kur jį atspausdinti. Tačiau vartotojui turi būti palikta galimybė pasirinkti spausdintuvą iš sąrašo. Tam tikri dokumentai gali būti naudojami keliuose įmonės padaliniuose, o naudojami spausdintuvai gali būti keli. Tokiu atveju vartotojas gali pasirinkti tą, kuris yra arčiausiai jo darbo vietos.

# 2.2. Rinkoje egzistuojantys sprendimai

Pasaulinėje rinkoje egzistuoja nemažai dokumentų valdymo sistemų. Jos yra labai įvairios ir siūlo ilgą atliekamų funkcijų sąrašą. Toliau apžvelgiamos kelios dokumentų valdymo ir spausdinimo priemonės, kurios yra panašios pagal savo atliekamas funkcijas, tačiau kiekviena iš jų turi privalumų, bei trūkumų. Išanalizavus esamų sistemų atliekamas funkcijas galima spręsti apie kuriamos sistemos reikalavimus bei numatyti kūrimo proceso metu galinčias kilti problemas. Analogų analizė padeda pasiruošti sekantiems specifikavimo etapams bei skatina kurti tobulesnes sistemas.

## 2.2.1 Microsoft Sql Server Reporting Services

Tai patikimas ir daug galimybių turintis paketas sukurtas Microsoft kompanijos, naudojantis serverį kaip dokumentų generavimo aplinką [2].

![](_page_7_Figure_6.jpeg)

1 paveikslas

Gali būti naudojamas sukurti ir atvaizduoti daugybę interaktyvių ar spausdintų ataskaitų. Dokumentų generavimo paslauga naudoja tinklo paslaugų ("Web service") sąsają leidžiančią kurti specifines ataskaitų kūrimo paprogrames (1 paveikslas). Ataskaitos kuriamos kaip RDL bylos, kurios iš principo yra XML formato duomenų struktūros. Dokumentai gali būti kuriami naudojant "Microsoft Visual Studio" paketą su įdiegtu "Business Intelligence Projects" įskiepiu (plug-in) arba su pateikiamu ataskaitų generatoriumi - draugišku įrankiu, kuris deja nepadengia viso "Microsoft Visual Studio" funkcionalumo. Kartą sukurti RDL failai gali būti verčiami į daugybę palaikomų formatų įskaitant Excel, PDF, CSV, XML, TIFF ir HTML Interneto archyvą. Taip pat yra galimybė sukurti trečiųjų šalių konvertavimo išplėtimus, kurie leidžia dar labiau išplėsti palaikomų formatų aibę.

#### 2.2.2 Microsoft Navision sistema

Ši sistema yra sukurta Danijoje. Ji išversta į daugelį kalbų, tarp kurių yra ir lietuvių, bei pritaikyta atitinkamų šalių įstatymų reikalavimams [3]. "Microsoft Business Solutions-Navision" – tai ne tik gerai žinoma, bet ir labiausiai paplitusi verslo valdymo sistema pasaulyje. "Navision" – tai integruota, modulinė atviro tipo sistema. Ryšys tarp atskirų modulių funkcijų atliekamas naudojantis vieninga duomenų baze. Duomenys į sistemą įvedami vieną kartą, vėliau gali būti apdorojami ir interpretuojami kitų modulių programiniais instrumentais. Žinoma, ši sistema taip pat turi dokumentų spausdinimo modulius, kuriuos galima pritaikyti specifiniams reikalavimams.

#### 2.2.3 Opro X Server

"Opro X Server" – lankstus jmonių ataskaitų rengimo sprendimas sukurtas "Opro Japan Co. Ltd." [4]. Šis paketas gali generuoti verslo ataskaitas naudojant heterogenines duomenų bazes. Palaikomų duomenų bazių skaičius viršija 11. Paketas sukurtas "Java" technologijomis, todėl yra nepriklausomas nuo platformos ir gali būti naudojamas tiek "Windows", tiek "Unix" ar kitose operacinėse sistemose. Šablonai naudojami "Opro X Server" pakete kuriami panaudojant "Opro X Designer".

### 2.2.4 Crystal Reports

Paketas skirtas kurti ir generuoti dokumentus iš plataus duomenų struktūrų spektro [5]. Kai kurios programos, tokios kaip "Microsoft Visual Studio" integruoja "Crystal Report OEM" versijas kaip bendro pobūdžio ataskaitų generavimo įrankį.

# 2.2.5 Oracle XML Publisher

Tai naujas kompanijos "Oracle" sprendimas dokumentų ir ataskaitų generavimui [6]. Paketas siūlo keletą naujovių, kurios iš esmės sumažina dokumentų generavimo sprendimus, tokių kaip:

- $\checkmark$  Galutinio vartotojo programos (end user applications) "Microsoft Word", "Excel", "Adobe Acrobat Professional" – leidžia vartotojams pasirinkti ar sukurti dokumento turinio atvaizdavimo taisykles (šablonus). Tai sąlygoja daug didesnį efektyvumą tarp IT ir vykdančiojo skyriaus ir sumažina išorinių konsultantų poreikį.
- $\checkmark$  Atskiri Interneto sprendimai kuriant ir pritaikant platų spektrą verslo dokumentų tokių kaip pardavimo užsakymai, sąskaitos, pirkimo užsakymai, valdymo ir finansinės ataskaitos, vyriausybinės formos, čekiai ir elektroniniai dokumentai. Kadangi "Oracle XML Publisher" gali pakeisti keletą sistemų, tai leidžia sumažinti programų sudėtingumą ir patogiau, bei lanksčiau valdyti programų sistemas.
- $\checkmark$  Paketas palaiko keletą vartotojo sąsajų ir dokumentų kalbų. Tas pats vartotojas gali kurti dokumentus anglų, vokiečių, kinų ar arabų kalbomis bei spausdinti vietinių ar tinklo spausdintuvu.
- $\checkmark$  Palaikomi įskiepiai (plug-in), kurie sukurti naudojant vien tik atvirus standartus. Tai leidžia paketą pritaikyti prie bet kokios IT aplinkos.

Taip pat egzistuoja nemažai trečiųjų šalių bibliotekų, galinčiu iš duotų duomenų struktūrų generuoti dokumentus, juos spausdinti ar konvertuoti į kitus žinomus formatus, kaip PDF, RTF, HTML, TIFF ir t.t. Šios bibliotekos nėra išbaigti produktai, kuriuos įdiegus galima iš karto naudoti ir generuoti ataskaitas, tačiau reikalauja programavimo ir veikia žemesniame lygyje čia nei aptartos programos.

# 2.3 Spausdinimo sistemos realizavimo būdo pasirinkimas

Išanalizavus informacinės sistemos reikalavimus pasidarė aišku, kad nei vienas rinkoje siūlomas paketas nepadengia visų sistemai keliamų reikalavimų ir neįmanoma jų panaudoti be papildomo programavimo (1 lentelė). Buvo nuspręsta rinktis trečiųjų šalių programuojamą biblioteką. Tokio pasirinkimo argumentai:

> $\checkmark$  Bibliotekos yra priemonė įrankio kūrimui, todėl ją lengva pritaikyti konkretiems reikalavimams

- $\checkmark$  Bibliotekoje esančios funkcijos maksimaliai padengtų kuriamos sistemos poreikius
- $\checkmark$  Paprasta integracija į bendrą įmonės resursų valdymo sprendimą
- $\checkmark$  Komponentas sąlyginai mažas ir optimizuotas kompanijos reikmėms

![](_page_11_Picture_181.jpeg)

1 lentelė.

Pasirinkta biblioteka "Active Reports for .NET" iš Amerikoje veikiančios kompanijos "DataDynamics" (http://www.datadynamics.com) [12]. Didelis šio paketo privalumas – tai orientacija į programuotoją. Ataskaitų kūrimas grindžiamas programinio kodo generavimu, kuris vėliau gali būti pritaikomas pagal konkrečius poreikius. Dokumento turinio atvaizdavimo taisyklės gali būti saugomos specifiniame faile, kuris iš principo yra XML failas, aprašantis kaip elementai turi atrodyti lapo formoje. Paketas palaiko keletą duomenų šaltinių - "OLE DB", "SQLClient" ir XML. Yra galimybė panaudoti kitas duomenų struktūras ar duomenų masyvus. Pateikiamas dokumento šablonų dizaineris leidžia lengvai kurti dokumentus ir juos keisti. Paketas integruojasi į "Microsoft Visual Studio" sistemą, tačiau paliekama galimybė naudoti nepriklausomą šablonų redaktoriaus programą.

Paketo palaikoma galimybė sujungti atskirus dokumentus ir juos spausdinti ar eksportuoti kaip vieną vienetą buvo unikali ir kitų paketų nepalaikoma.

Nors pasirinktas įrankis reikalauja daugiau programavimo, tačiau tai leidžia dokumentų spausdinimo komponentą sukurti tiksliai tokį, koks reikalingas įmonei.

Apibendrinant sistemos realizacijai pasirinkti šie sprendimai:

- $\checkmark$  Dokumenty generavimui ir atvaizdavimui naudoti "ActiveReports for .NET" biblioteką, palengvinančią darbą su šablonais, dokumento turinio elementų išdėstymu, atvaizdavimu ir spausdinimui
- $\checkmark$  Užsakovui pageidaujant dokumentų apdorojimui ir saugojimui naudoti XML standartą, leidžiantį universaliai aprašyti dokumentų turinį, o didelis šio standarto

populiarumas ir įrankių, bei susijusių technologijų gausa neriboja nei dokumentų formos, nei turinio, nei dokumento dydžio. Atviras standartas užtikrina, kad išsaugoti dokumentai gali būti bet kada vėl atkurti ir parodyti nepriklausomai ar jie buvo sukurti prieš savaitę ar prieš keletą metų

 $\checkmark$  Dokumenty spausdinimo procesas – tai centralizuotos ir lygiagrečios sistemos kombinacija. Centrinis serveris atlieka pirminį dokumento patikrinimą ir jo transformacijas, bei įrašo į duomenų bazę. Tolesnis apdorojimas vykdomas asinchroniškai, pasitelkiant lygiagrečius procesus. Kuris procesas perims dokumento apribojimą, nurodo tam tikri pasirenkami dokumento atributai: tipas, spausdintuvas, vartotojo departamentas. Taip pat yra galimybė perduoti dokumentą tam procesui, kuris tuo metu mažiausiai apkrautas

# 2.4 Dokumentų formatas

Dirbant su dokumentais informacinėje sistemoje viena iš problemų – kaip pasirinkti teisingą dokumentų formatą. Šis formatas turėtų būti universalus, tinkantis visiems dokumentų tipams, galintis pernešti ir saugoti papildomą reikalingą informaciją. Darbas su dokumento elementais turėtų būti greitas ir lankstus. Dokumento formatas turėtų užtikrinti, kad dokumentas gali būti atkurtas ir atvaizduotas bet kada kai to reikia, nesvarbu ar tai būtų po savaitės ar po kelerių metų, o tam labai tinka atviri dokumentų formatai.

Atviras dokumento formatas – tai laisva nuo apribojimų naudojimui, atvirai paskelbta specifikacija skaitmeniniu duomenų saugojimui, dažniausiai palaikoma pelno nesiekiančios standartų organizacijos. Pavyzdžiui, atvirą standartą turi galimybę realizuoti ir komercinė, ir nemokama, atviro išeities teksto ("open source") programinė įranga, naudojanti tipines licenzijas. Atviri formatai yra atvirų standartų poaibiai. Atviro dokumentų formato tikslas yra garantuoti nuolatinį priėjimą prie duomenų be dabartinio ar būsimo netikrumo dėl galimo įstatyminių teisių įsigaliojimo šio formato specifikacijai. Antrinis tokių formatų tikslas – vienodų konkurencinių sąlygų sukūrimas.

Populiariausi atviro standarto dokumentų formatai:

- $\checkmark$  Oasis OpenDocument Format for Office Applications
- $\checkmark$  PDF (dokumentams)
- $\checkmark$  LaTeX (dokumentų žymėjimo kalba)
- $\checkmark$  DVI (lapų aprašymo kalba)
- $\checkmark$  TXT (neformatuotas tekstinis formatas)
- $\checkmark$  HTML/XHTML (žymenų kalba)
- $\checkmark$  OpenEXR (atvaizdų formatas)
- $\checkmark$  PNG (atvaizdų formatas)
- $\checkmark$  SVG (atvaizdy formatas)
- $\checkmark$  VRML/X3D (realaus laiko trimačių duomenų formatas)
- $\checkmark$  FLAC (garso formatas)

- $\checkmark$  Ogg (konteineris Vorbis, Flac, Speex garso formatams ir Theors video formatui)
- $\times$  XML (žymenų kalba)
- $\checkmark$  7z (duomenų suspaudimo formatas)

Rinkoje vienas populiariausių ir turintis daugiausiai įrankių yra XML žymenų kalba naudojama bendros paskirties duomenų struktūrų bei jų turinio aprašymui [8], todėl šiame darbe aptarsime ir naudosime šį standartą.

#### 2.4.3 XML

Pagrindinė XML kalbos paskirtis yra užtikrinti lengvesnį duomenų keitimąsi tarp skirtingo tipo sistemų, dažniausiai sujungtų internetu. Pagrindinis XML kalbos vienetas yra elementas, kuris visada turi vardą ir taip pat gali turėti:

- $\checkmark$  Norimą skaičių atributų. Atitinkamai atributas turi savo vardą bei reikšmę
- $\checkmark$  Kitus (dukterinius) šio elemento viduje esančius elementus
- $\checkmark$  Su elementu susijusį tekstą

#### Pavyzdys

--------------

![](_page_14_Picture_174.jpeg)

Šiame pavyzdyje elementas asmuo turi atributą paso numeris ir du dukterinius elementus (vardas ir pavardė). Abu šie dukteriniai elementai turi su jais susijusį tekstą. Elementas asmenys turi du tą patį vardą turinčius elementus (asmuo). Trečias elementas (papildoma\_informacija) neturi nei dukterinių elementų, nei susieto teksto, tačiau turi atributą x.

### 2.4.3.1 Kodėl verta naudoti XML

 $\checkmark$  Atvaizduojant verslo taisykles XML kalba yra atskiriamas jų turinys (predikatai, kintamųjų reikšmės) ir formatavimo būdas.

- $\checkmark$  XML kalbos DTD (Document Type Definition) ar XSD (W3C XML Schema) schemos griežtai nusako taisyklių kalbos konstrukcijas ir gali būti lengvai modifikuojamos bei patikrinama bet kokiomis XML palaikančiomis priemonėmis.
- $\checkmark$  Naudojant XSL, XSLT (Extensible Stylesheet Language) galima nesunkiai atvaizduoti XML formatu išsaugotas verslo taisykles bet kokiu norimu pavidalu arba perkelti iš vienos taisyklių sistemos į kitą.
- $\checkmark$  Naudojant XML galima naudoti bet kokios kalbos rašmenis. Specifiniams simboliams paprastai naudojamos sutartinės sekos (pavyzdžiui, ė – simbolis su Unikodo skaitine reikšme 279, lietuviška "ė"). Jų palaikymas "Microsoft .NET Framework" architektūroje intuityvus ir labai paprastas.

### 2.4.3.2 Elementų radimas dokumente

XML elementai gali būti automatiškai randami pagal vardą arba pagal kelią iki jo (tarkim, asmenys/asmuo/pavardė/text()). Tačiau XML tas pats kelias gali vesti į kelis elementus (minėto tako rezultatas bus (Kebenis, Išminčius). XML kelių variantai aprašyti XPath standarte. Ši XML galimybė labai derinasi su dokumento turinio formavimo sistema. Reikiami dokumento elementai tiesiog gali būti nurodomi panaudojant XPath struktūrą, o dokumento generavimo įrankis tiesiog padėti gautą rezultatą į nurodytą poziciją.

### 2.4.3.3 Plėtimo galimybės

Pagrindinis XML privalumas – galimybė pridėti naujo tipo elementus nepažeidžiant dokumento struktūros ir nesutrikdant tik seną formatą suprantančių programų darbo. Tarkim, pridėjus elementą:

```
 <asmuo paso_numeris="XX123456"> 
  <vardas>Pl&#279; &scaron; ikas</vardas>
    <!-- ("Plėšikas", naudojami lietuviški rašmenys) -->
   <pavard÷>Uronas</pavard÷> 
   <pastaba>Pavojingas.</pastaba> 
 </asmuo>,
```
### turintį naują elementą pastaba, užklausa asmenys/asmuo/pavardė/text() dirbs kaip

dirbusi, tiesiog grąžindama viena pavarde daugiau. Todėl, programai besivystant, iškyla daug mažiau versijų nesuderinamumo problemų.

#### 2.4.3.4 Vardų erdvės

Jungiant kelis XML dokumentus į vieną, pasitaiko, jog sutampa skirtingą prasmę turinčių elementų vardai. Tuomet naudojamos vardų erdvės, pavyzdžiui < autoinspekcija: asmuo>, <migracijos tarnyba: asmuo> ir pan. Prireikus XML dokumento antraštėje vardų erdvė apibrėžiama nurodant daug ilgesnį vardą, neretai interneto adresą. Elementą asmenys papildžius šiais duomenimis, dokumento pradžia atrodys taip:

```
 <asmenys 
   xmlns:autoinspekcija="http://autoinspekcija.com" 
   xmlns:migracijos_tarnyba="http://migracija.com" 
>
```
#### 2.4.3.5 Susiję standartai

Dokumente galimi elementai bei atributai gali būti aprašomi atskira DTD ženklinimo kalba, kuri panaši į anksčiau naudotą SGML. Dokumento struktūrą taip pat galima aprašyti, naudojant XML schemą, kuri, palyginti su DTD kalba, turi privalumų: XML schema yra XML dokumentas, ja galima detaliau apibūdinti XML dokumentą.

XML dokumentų turiniui vaizduoti įvairiais formatais naudojamos XSL kalbos:

- $\checkmark$  naudojant XSLT kalbą, galima aprašyti XML dokumento transformaciją į kitos struktūros (pavyzdžiui, XSL-FO) XML dokumentą arba ne XML bylą (pavyzdžiui, HTML ar paprastą tekstą);
- $\checkmark$  naudojant XSL-FO kalbą, galima aprašyti dokumento išvaizdą (pavyzdžiui, puslapių paraštes, šriftus);
- $\checkmark$  XPath kalba naudojama XML dokumento elementams išrinkti (naudojama, aprašant XSLT transformacijas ir kitur).

XML pagrindu sukurtos įvairios sudėtingesnės aprašomosios kalbos (RDF, OWL ir kitos).

### 2.5 Dokumentų struktūros patikrinimas

Prieš apdorojant dokumentą ir perduodant jo turinį dokumento generavimo įrankiui reikėtų patikrinti ar gautas dokumento turinys tikrai atitinka dokumento šabloną. Aprašant dokumento turinį XML formatu šis uždavinys tampa labai paprastas.

### 2.5.1 XML sintaksė

Gerai suformuotas ("well-formed") XML dokumentas turi teisingą sintaksę [9]. Pagal W3C tai reiškia:

- $\checkmark$  XML dokumentas privalo turėti šaknini ("root") elementą
- $\times$  XML elementai privalo turėti uždarantįjį elementą
- $\checkmark$  XML elementų pavadinimai yra priklausomi nuo didžiųjų ir mažųjų raidžių
- $\checkmark$  XML atributų reikšmės visada turi būti tarp kabučių

Gerai suformuotas dokumentas neturėtų būti maišomas su teisingu XML dokumentu. Gerai suformuotas dokumentas tik apibūdina XML dokumento sintaksės užrašymo taisykles. Dokumento teisingumas gali būti tikrinamas panaudojant XML schemos aprašą (XSD). Šis failas gali būti automatiškai generuojamas kai jau turime XML dokumentą arba gali būti rašomas tiksliai žinant kokius elementus XML dokumentas privalo turėti.

### 2.5.2 XML schemos aprašas

XML standartas turi keletą XML schemos aprašymo kalbų [10]:

- $\checkmark$  Document Definition Markup Language (DDML)
- $\checkmark$  Document Schema Definition Languages (DSDL)
- $\checkmark$  Document Structure Description (DSD)
- $\checkmark$  Document Type Definition (DSD)
- $\checkmark$  Namespace Routing Language (NRL)
- $\checkmark$  Relax NG
- $\checkmark$  SGML
- $\checkmark$  Schemos ir objektiškai orientuotas XML (SOX)
- $\checkmark$  Schematron
- $\checkmark$  XML-Data Reduced (XDR)
- $\checkmark$  XML Schema (W3C) (WXS arba XSD)

Šiame darbe paminėsiu tik paskutiniąją iš šių kalbų, tai W3C standartų koncerno rekomenduojamą standartą. XML schema, paskelbta 2001 metų gegužės mėnesį yra viena iš kelių XML schemos kalbų. Tai buvo pirma atskirta schemos kalba, tenkinanti W3C rekomendacijas. XML schema gali būti naudojama išreikšti XML dokumento turinio sandarai. Tai taisyklių rinkinys, kurias turi atitikti XML dokumentas, kad būtų laikomas teisingu. Tačiau ši schema taip pat buvo kurta taip,

kad galėtų būti tikrinama ne tik dokumento struktūra, bet ir dokumente ir elementuose esantys duomenų tipai.

#### 2.5.3 Pavyzdys

Labai paprastas XML schemos aprašo pavyzdys nusakantis valstybę (Country):

```
<xs:schema 
 xmlns:xs="http://www.w3.org/2001/XMLSchema"> 
  <xs:element name="country" type="Country"/> 
  <xs:complexType name="Country"> 
   <xs:sequence> 
   <xs:element name="name" type="xs:string"/> 
    <xs:element name="population" type="xs:decimal"/> 
   </xs:sequence> 
  </xs:complexType> 
</xs:schema>
```
#### XML dokumento pavyzdys, atitinkantis duotą schemą:

```
<country 
 xmlns:xsi="http://www.w3.org/2001/XMLSchema-instance" 
 xsi:noNamespaceSchemaLocation="country.xsd"> 
  <name>France</name> 
   <population>59.7</population> 
</country>
```
### 2.6 XML dokumentų transformacijos

Neretai turint pradinį dokumentą tenka atlikti tam tikras jo transformacijas, kad būtų galima tinkamai dokumentą atvaizduoti ar pateikti informaciją vartotojui patogiu formatu. XML dokumentų transformacijai gali būti naudojama XSLT (Extensible Stylesheet Language Transformations) – tai kalba aprašanti XML dokumento transformaciją į kitą XML dokumentą ar visiškai kitą formatą kaip HTML ar paprastą tekstą [11]. Tiesa, originalus dokumentas nekeičiamas, tačiau generuojamas naujas dokumentas. XSLT dažniausiais naudojamas konvertuoti duomenis iš vienos XML schemos į kitą ar konvertuoti duomenis i HTML ar XHTML dokumentą, naudojamą Interneto puslapių kūrimui, ar į tarpinį XML dokumentą, kuris gali būti konvertuotas į PDF dokumentą:

# 2.6.1 XSLT modelis

Į XSLT apdorojimo modelį įeina šie elementai:

- $\checkmark$  Vieną ar daugiau XML dokumentų
- $\checkmark$  Vieną ar daugiau XSLT kodo modulių
- $\checkmark$  XSLT šablono apdorojimo procesorius (doroklis)
- $\checkmark$  Vienas ar daugiau išeities dokumentų (rezultatas)

Techniškai, čia terminas dokumentas reiškia medį atitinkantį XPath duomenų modelį. Praktiškai tokie dokumentai dažniausiai yra XML bylos, tačiau specifikacija yra pakankamai lanksti ir vien tik šia reprezentacija neapsiriboja.

# 2.6.2 XSLT procesorius

XSLT procesorius priima dvi bylas – pradinį XML dokumentą ir XSLT kodą – ir generuoja išeities dokumentą (rezultatą) (2 paveikslas).

![](_page_19_Picture_10.jpeg)

2 paveikslas

XSLT kodas – tai XSLT programos tekstas ir pats yra XML dokumentas, kuris aprašo taisyklių rinkinį: instrukcijas ir kitus nurodymus kurie padeda procesoriui sukurti išeities dokumentą.

#### 2.6.3 Pavyzdys

Pradinis XML dokumentas:

```
<?xml version="1.0" ?> 
<persons> 
   <person username="JS1"> 
     <name>John</name> 
     <family_name>Smith</family_name> 
   </person> 
   <person username="ND1"> 
     <name>Nancy</name> 
     <family_name>Davolio</family_name> 
   </person> 
</persons>
```
Šis XSLT kodas – tai transformacijos taisyklės iš XML dokumento į XML:

```
<?xml version="1.0" ?> 
<xsl:stylesheet xmlns:xsl="http://www.w3.org/1999/XSL/Transform" version="1.0"> 
<xsl:output method="xml" indent="yes"/> 
<xsl:template match="/"> 
       <root> <xsl:apply-templates/> </root> 
</xsl:template> 
<xsl:template match="//person"> 
        <name username="{@username}"> 
           <xsl:value-of select="name" /> 
       \langle/name\rangle</xsl:template> 
</xsl:stylesheet>
```
#### Procesoriaus darbo rezultatas: XML turintis kitą schemą:

```
<?xml version="1.0" encoding="UTF-8"?> 
<root> 
    <name username="JS1">John</name> 
    <name username="ND1">Nancy</name> 
\langleroot\rangle
```
# 2.7 Dokumentų generavimas panaudojant XML

Generuojant XML dokumentą iš principo galima teigti, kad XML dokumentas atitinka tam tikras verslo taisykles, kurios nusako kaip ir iš kur galima gauti dokumento turinį, dokumento tipą, bei papildomą informaciją reikalinga dokumento spausdinimui.

![](_page_21_Figure_3.jpeg)

2.7.1 Verslo taisyklėmis pagrįsta intelektuali programų sistema

![](_page_21_Figure_5.jpeg)

- $\checkmark$  Verslo logika grindžiama turimomis žiniomis ir dažniausia taikoma visuose tam tikros dalykinės srities uždaviniuose, skiriasi tik tą logiką aprašančių verslo taisyklių imtis. Todėl galimas pakartotinis taisyklių panaudojimas realizavimui galutiniame programiniame kode, įvedant naujas to paties tipo taisykles.
- $\checkmark$  Formaliai atvaizduotas verslo taisykles patalpinus į specialią saugyklą galima ne tik pakartotinai modifikuoti, bet ir verslo sistemos pokyčių sąlygotiems programų sistemų modifikavimams automatizuoti.

# 2.7.2 Verslo taisyklėmis grindžiama žinių bazė

- $\checkmark$  Verslo taisyklių atskyrimas ir centralizacija vienoje žinių bazėje sudaro galimybę jas apdoroti vienoje vietoje ir operuoti verslo terminais;
- $\check{\phantom{\phi}}$  Žinios sukauptos tokioje žinių bazėje gali būti panaudotos įvairiose sistemose, tuo supaprastinant jų intelektualizavimą ir išvengiant sudėtingų išvedimo mašinų ir kitų komponentų dubliavimo.

![](_page_22_Figure_1.jpeg)

#### 4 paveikslas

#### 2.7.3 Inžinerijos procesas panaudojant XML

- $\checkmark$  taisyklės užrašomos XML kalba
- $\checkmark$  taisyklių teisingumas tikrinimas panaudojant XML schemos aprašą
- $\checkmark$  horizontaliai pereinant iš vieno modelio į kitą Verslo taisyklės transformuojamos panaudojant XSLT schemas į informacijos atvaizdavimo taisykles, kurios paverčiamos XSLT transformacijos schemos skirtos duomenims vaizduoti ataskaitoje fragmentais ir CSS formatais
- $\checkmark$  transformacijos schemos XSLT fragmentai specialiai sukurto proceso pagalba surenkami į XSLT schemą, kuri skirta duomenų analizei ir atvaizdavimui bei būsimo dokumento objektiniam modeliui (DOM) sukurti
- $\checkmark$  duomenų analizės ataskaitoms reikalingi duomenys gaunami panaudojant duomenų modelį sukūrus atitinkamas SQL užklausas gražinančias reikiamų duomenų įrašų rinkinį ir patalpinant tokias užklausas DBVS procedūrose. Duomenų analizės veiksmai gali būti atliekami panaudojant SQL konstrukcijas skirtas duomenų analizei, kurios gaunamos vertikaliai transformuojant atitinkamas taisykles į reikiamas SQL kalbos konstrukcijas duomenų modelyje
- $\checkmark$  gautas įrašų rinkinys transformuojamas panaudojant specialias procedūras į XML
- $\checkmark$  pagal surinktą XSLT schemą ir gautą XML duomenų bylą standartinio XML procesoriaus pagalba gaunamas XHTML dokumentas
- $\checkmark$  XHTML dokumentas pateikiamas vartotojui arba panaudojant specialias transformavimo schemas, kurios taip pat gali būti XSLT bylos, paverčiamas norimo formato dokumentu (5 paveikslas)

Dokumentų spausdinimo sistema "Engelbert Strauss GmbH" informacinėje sistemoje

![](_page_23_Figure_1.jpeg)

5 paveikslas

Apibendrinant galima daryti išvadą, kad pasirinktas dokumento formatas ir jo apdorojimo galimybės pilnai tenkina projektuojamą dokumentų spausdinimo sistemą. Pasirinktas atviras ir populiarus XML standartas leidžia kurti verslo dokumentus ne tik panaudojant vidinę informacinę sistemą, bet taip pat gauti iš išorinių šaltinių ar perduoti jiems. Platus XML galimybių rinkinys leidžia XML dokumentą formuoti taip, kad būtų patogu jį atvaizduoti, patikrinti dokumento struktūra ar eksportuoti į kitus dokumentų formatus.

# 2.8 Dokumentų spausdinimo procesas

Projektuojant dokumentų spausdinimo procesus būtina atsižvelgti į proceso darbo efektyvumą. Sistemai veikiant vienu metu gali dirbti daugelis procesų, kuriems taip pat reikalingas ir spausdinimo procesas. Didelis užklausų kiekis gali labai sulėtinti spausdinimo procesą, o tai taip pat sulėtintų įmonės darbo efektyvumą.

### 2.8.1 Informacinė veiklos terpė

Stebint informacijos srautų apimtis ir kryptis daugelyje nedidelių įmonių, įstaigų ir organizacijų, galima pastebėti sekančius bendrumus:

- $\checkmark$  istaigos viduje cirkuliuojantys informacijos srautai yra žymiai didesni, negu jeinantys ir išeinantys iš išorės (6 pav.);
- $\checkmark$  informacijos srautai teritoriniu požymiu (prisideda ryšiai su partneriais, klientais, aukštesnėmis ir žemesnėmis instancijomis, visuotinė informacijos paieška ir pan.) taip pat pasiskirstę neproporcingai. Didžiausią dalį užima vietiniai srautai (tame

pačiame įstaigos pastate arba labai kompaktiškoje teritorijoje), perpus mažiau – regioniniai informacijos mainai, o visuotiniai ryšiai sudaro tik nedidelę informacijos judėjimo dalį visos įstaigos ar organizacijos dalį (7 pav.).

![](_page_24_Picture_2.jpeg)

6 pav. Informacijos srautų pasiskirstymas įmonėje [IBM, Bekker]

![](_page_24_Picture_4.jpeg)

7 pav. Informacijos srautų teritorinis pasiskirstymas [IBM, Bekker]

 $\checkmark$  Didžiausias informacijos kiekis (ir didžiausias darbo krūvis) tenka įstaigos, organizacijos vidinėms informacinėms sistemoms. Šios sistemos turėtų būti sparčiausios ir labiausiai automatizuotos. Investicijos šioje srityje taip pat gali greitai atsipirkti, ypač pasirinkus optimalius techninius sprendimus ir tinkamai administruojant sistemą.

#### 2.8.2 Centralizuotas duomenų apdorojimas

Specializuotas kompiuterių eksploatavimo padalinys įmonėje dažnai vadinamas skaičiavimo arba kompiuterių centru. Centralizuota duomenų apdorojimo sistema pasižymi tokiais bruožais:

- $\checkmark$  naudojamas centrinis didysis kompiuteris, kuriame centralizuotai vykdomos pagrindinės duomenų apdorojimo operacijos. Dažniausiai tokie kompiuteriai įrengiami skaičiavimo centre, o jų paslaugomis bendrai naudojasi visos įmonės darbuotojai;
- $\checkmark$  centrinio kompiuterio paslaugų vartotojų darbo vietose yra ne kompiuteriai, o tik ryšiams su centralizuotu kompiuteriu palaikyti skirti įtaisai, vadinami terminalais;
- $\checkmark$  centralizuoti duomenys, saugomi centralizuotuose duomenų kaupikliuose, kuriuos valdo centrinis kompiuteris;
- $\checkmark$  centrinio kompiuterio vartotojų aptarnavimas ir duomenų apdorojimas valdomi centralizuotai. Už visą duomenų apdorojimo sistemą yra atsakingas vienas žmogus,

kuris vadinamas sistemos administratoriumi. Jis suteikia atskiriems vartotojams teises naudotis sistema, rūpinasi visais sistemos tvarkymo darbais ir apsauga;

 $\checkmark$  centralizuota įrangos priežiūra. Techninę ir programinę įrangą prižiūri skaičiavimo centro personalas. Kituose aptarnaujamos įmonės padaliniuose tokio aptarnaujančio personalo nėra.

Centralizuotos sistemos pavyzdžiu gali būti aviabilietų rezervavimo sistema. Tokioje sistemoje daugelio bilietų pardavimo kasų darbuotojus aptarnauja centrinis kompiuteris, kuris tvarko visus duomenis apie skrydžius ir laisvų vietų lėktuvuose paskirstymą. Visi su bilietų rezervavimu susiję veiksmai atliekami centriniame kompiuteryje, o kasose yra tiktai terminalai, kuriuose įvedami duomenys apie užsakymus ir pateikiami gauti rezultatai.

### 2.8.3 Paskirstytas duomenų apdorojimas

Paskirstyto duomenų apdorojimo sistema yra priešingybė centralizuotai sistemai. Ją sudaro įmonėje išbarstyti kompiuteriai, kurių kiekvienas gali savarankiškai atlikti įvairias duomenų apdorojimo operacijas, vykdyti informacijos sistemos užduotis. Atskiri paskirstytų sistemų kompiuteriai dažniausiai arba specializuojami tam tikros klasės uždaviniams spręsti, arba skiriami konkrečioms darbo vietoms aptarnauti. Pavyzdžiui, kompiuteriai gali būti skiriami konstravimo darbams, finansiniams skaičiavimams, įvairiems planavimo ir apskaitos darbams. Žemiau išvardyti svarbiausi paskirstytų sistemų bruožai:

- $\checkmark$  Paskirstyti kompiuteriai. Sistemą sudaro keletas arba daug ryšio kanalais sujungtų kompiuterių, kurie gali būti įvairiose vietose.
- $\checkmark$  Paskirstytas duomenų apdorojimas. Sistemos uždavinių sprendimui galima panaudoti iš karto kelis arba net visus sistemos kompiuterius.
- $\checkmark$  Paskirstyti duomenys. Informacinės sistemos tvarkomi duomenys gali būti paskirstomi saugojimui keliuose sistemos kompiuteriuose taip, kad juos visus kartu būtų galima naudoti sistemos sprendžiamuose uždaviniuose.
- $\checkmark$  Paskirstytas valdymas. Paskirstytos sistemos paprastai nėra valdomos ir tvarkomos centralizuotai. Atskiri sistemos kompiuteriai ir jų duomenys prižiūrimi tų vartotojų, kurie juos naudoja. Kartais paskirstytas valdymas yra derinamas su centralizuotu. Pavyzdžiui, didelėse sistemose pageidautina centralizuotai sekti viso kompiuterių tinklo būklę.

### 2.8.4 Kombinuotas duomenų apdorojimas

Išanalizavus centralizuotos ir paskirstytos sistemos duomenų apdorojimo modelius aišku, kad centralizuotos sistemos administravimo kaštai žymiai mažesni, tačiau jos darbo apkrova daug didesnė. Spausdinimo sistemoje panaudojus lygiagrečios sistemos modelį, būtų pasiektas didžiausias darbo efektyvumas, tačiau bet kokie sistemos pakeitimai būtų labai skausmingi administravimo prasme. Tačiau kas, jeigu sukurtume kombinuotą sistemos modelį – centralizuotą apdorojimo procesą, kuris užklausas perduotų vidiniams lygiagretiems spausdinimo komponento procesams. Toks modelis leistų optimaliai išnaudoti geriausias centralizuotos ir lygiagrečios sistemos savybes (8 paveikslas):

![](_page_26_Figure_3.jpeg)

#### 8 paveikslas

Tokiame modelyje centrinis spausdinimo servisas gali priimti visas užklausas, atlikti dokumento patikrinimą ir įrašyti į duomenų bazę. Patikrinimo rezultatai grąžinami užklausą atsiuntusiam procesui, o tolesnis apdorojimas vykdomas asinchroniškai lygiagrečiai dirbančiuose spausdinimo komponento procesuose. Proceso, kuriam perduoti dokumento apdorojimą, išrinkimas priklauso nuo tam tikrų dokumento atributų. Šiais atributai galėtų būti:

- $\checkmark$  Imonės departamentas, kuriame dirba vartotojas
- $\checkmark$  Dokumento tipas
- $\checkmark$  Spausdintuvas, kuriuo turi būti atspausdintas dokumentas
- $\checkmark$  Dokumento naudojami šablonai

# 2.9 Pasirinktas sprendimas

Renkantis tarp galimų sprendimų lemiamą įtaką darė situacija užsakovo darbinėje aplinkoje. Reikėjo atsižvelgti į jau egzistuojančias darbo rutinas ir naudojamą programinę įrangą. Todėl buvo nuspręsta:

- $\checkmark$  Kurti vidinę dokumentų spausdinimo sistemą.
- $\checkmark$  Dokumentų formatui naudoti atvirą XML standartą.
- $\checkmark$  Turinio elementų atvaizdavimui panaudoti trečiųjų šalių biblioteka "ActiveReports for .NET".
- $\checkmark$  Kurti kombinuotą duomenų apdorojimo sistemą apjungiant centralizuotą ir lygiagretų duomenų apdorojimo modelį
- $\checkmark$  Dokumentų patikrinimui naudoti XML schemos aprašymui skirtas XSD bylas
- $\checkmark$  Dokumentų duomenų manipuliacijos ir transformacijos naudoti XSLT transformacijų kalbą

# 3. Dokumentų spausdinimo sistemos projektavimas

# 3.1 Apribojimai

### 3.1.1 Projektavimo kalba

Užsakovui pageidaujant sistemos projektavimui pasirinkta C# kalba. Tai aukšto lygio, procedūrinė, objektiškai orientuota kalba, sukurta "Microsoft" kompanijoje, kaip "Microsoft .NET Framework" dalis, o vėliau patvirtinta kaip "ECMA" ir "ISO" standartas. Kalba sukurta balansuojant tarp galingumo (C++ įtaka), bei greito programavimo (Java, Delphi).

# 3.1.2 Programinė ir techninė platforma

Sistema privalėjo išnaudoti dabartinę užsakovo turimą programinę, bei techninę įrangą. Todėl projektuojama turi būti "Windows" operacinei sistemai. Sistemoje naudojami "WSE" išplėtimai ir "Kerberos" autentifikacija nurodo, kad operacinė sistema turi būti ne senesnė nei "Windows 2000". Projektavimo kalba sąlygoja, kad sistemoje turi būti jdiegtas "Microsoft .NET Framework 1.1" paketas.

Centriniame spausdinimo serveryje gali būti naudojama "Microsoft IIS" paslauga su jdiegtu "ASP.NET" palaikymu.

Kompiuteriuose su lygiagrečiai dirbančiais spausdinimo procesais taip pat turi būti suinstaliuotas "Microsoft Message Queue" (MSMQ) paketas, naudojamas lygiagrečiųjų procesų valdymui ir kontrolei. Sistemos duomenų bazė saugoma "Microsoft SQL 2000" serveryje.

## 3.1.3 Sistemos efektyvumas ir patikimumas

Kuriant sistemą didelis dėmesys turi būti skiriamas spausdinimo sistemos efektyvumui. Dėl didelio įmonėje atliekamo užsakymų skaičiaus (6-16 tūkstančių per dieną), prastas efektyvumas sukeltų didelius sistemos užlaikymus, vartotojų nepasitenkinimą ir sistemos atmetimą.

Taip pat projekto sėkmei užtikrinti labai svarbu dokumentų spausdinimo sistemos patikimumas ir nepertraukiamo darbo užtikrinimas.

# 3.2 Architektūra

# 3.2.1 Spausdinimo sistemos architektūra

Kuriama programinė įranga turi n-lygių (n-tier) architektūrą (9 paveikslas).

![](_page_29_Figure_4.jpeg)

9 paveikslas

- $\checkmark$  Duomenų lygis tai biblioteka darbui su duomenų bazėmis. Tai žemiausias lygis esantis tarp duomenų bazės ir biznio komponentų.
- $\checkmark$  Biznio komponentų lygis klasių biblioteka leidžianti standartizuoti ir lengvai panaudoti verslo komponentus. Be to bazinės klasės turi identifikacijos mechanizmus, kurie apsaugo nuo neleistino panaudojimo už platformos ribų.
- $\checkmark$  Vaizdavimo lygis grafinės vartotojo sąsajos biblioteka. Tai sąsaja tarp biznio komponentų ir galutinės taikomosios programos. Šis lygis taip pat leidžia automatizuoti duomenų panaudojimo seką vartotojo sąsajos inicializacijai, paleidimui, duomenų saugojimui, formų dalių redagavimo režimo įjungimui ar išjungimui. Taip pat Vaizdavimo lygyje realizuotas kelių kalbų palaikymo mechanizmas, leidžiantis keisti kalbą programos darbo metu.
- $\checkmark$  Taikomųjų programų lygis tai daugkartinio panaudojimo vaizdo komponenčių komponavimo lygis, kuriantis galutinį taikomosios programos produktą.
- $\checkmark$  Aptarnavimo lygis klasių biblioteka leidžianti greitai kurti sistemos aptarnavimo programas, naudojamas konfigūruoti ir kontroliuoti WEB aplikacijas (Web Servisus), nutolusius objektus (Remoting, DCOM), Windows aplinkos servisus ir darbų sekos procesus.

Sistema skaidoma į keletą atskirų komponentų:

- $\checkmark$  Grafinė vartotojo sąsaja integruota į bendra įmonės informacinę sistemą
- $\checkmark$  Centrinė tinklo paslauga ("Web service") atsakinga už spausdinimo užklausų priėmimą, bei sistemos konfigūraciją
- $\checkmark$  Lygiagrečiai dirbantys spausdinimo procesai, numatyta, kad šie procesai gali būti gijos centriniame spausdinimo procese, priimančiame užklausas arba atskiri "Windows Service" technologija realizuotos programos

Grafinė vartotojo sąsaja – tai paprasta, įmonės darbuotojams pritaikyta sąsaja, turinti visus, dokumento spausdinimui reikalingus elementus: dokumento peržiūros langą, spausdintuvo pasirinkimo dialogą, spausdintų dokumentų istorijos peržiūros langą.

Administratoriui kuriami papildomi dialogai spausdinimo sistemos konfigūracijai ir priežiūrai. Vartotojo sąsaja informaciją gauna iš centrinio spausdinimo sistemos serverio, kuris taip pat atsakingas ir už darbą su duomenų baze.

Architektūra leidžia pilnai atskirti grafinę sąsają nuo biznio komponentų ir duomenų bazės. Sistemos realizacija, panaudojant tinklo paslaugas leidžia pilnai centralizuoti pirmines užklausas į spausdinimo komponentą, o kliento kompiuteriuose, administratoriui užtenka tik nurodyti adresą, kuriame dirba tinklo paslauga.

Centrinė tinklo paslauga, priimanti pirmines užklausas atsakinga, už dokumentų tikrinimą, transformaciją ir saugojimą į duomenų bazę. Visi spausdinimui siunčiami dokumentai taip pat turi dokumentą aprašančius atributus:

- $\checkmark$  Departamento kodą, kuriame dokumentas spausdinimas
- $\checkmark$  Dokumento kodą
- $\checkmark$  Spausdintuvo kodą

Šių atributų pilnai užtenka, kad sistema pasiimtų duomenų bazėje saugoma dokumento konfigūraciją, kuri nurodo, kaip dokumentas turi atrodyti, kokie patikrinimo ir transformacijos veiksmai turi būti atliekami, bei kur ir kaip dokumentas turi būti atspausdintas ar persiųstas. Dokumento konfigūracija lengvai modifikuojama panaudojant spausdinimo sistemos administravimo priemones ir dialogus.

Lygiagretieji spausdinimo sistemos procesai, priklausomai nuo sistemos konfigūracijos, gali egzistuoti dviejuose pavidaluose:

- $\checkmark$  Centrinės tinklo paslaugos ("Web Service") gijomis
- $\checkmark$  "Windows service" realizuotos programos

Priklausomai nuo šio pavidalo atitinkamai skiriasi ir centrinio serviso veikimas perduodant spausdinimo užklausas šiems procesams.

# 3.2.1.1 Lygiagrečios gijos

Gijų atveju, dokumentas rašomas į duomenų bazę ir žadinama (arba kuriama) gija atsakinga už spausdintuvą, kuriuo turi būti spausdinamas dokumentas. Toks modelis leidžia sukurti po vieną giją, kiekvienam sistemoje aptarnaujamam spausdintuvui. Tačiau tai sąlygoja daug didesnį SQL serverio apkrovimą, kadangi kiekviena gija gauna tik informaciją, apie tai, kad yra naujas dokumentas, todėl ji turi jį pasiimti iš duomenų bazės.

# 3.2.1.2 "Windows service" procesai

"Windows service" technologijos atveju centrinis procesas su spausdinimo lygiagrečiaisiais procesais bendrauja per "Windows Message Queue" (MSMQ) technologiją. Šiuo atveju, "Windows Service" gavęs pranešimą, jau turi pilną informaciją apie dokumentą ir visą su juo susijusią informaciją, todėl papildomas kreipinys į duomenų bazę tampa nereikalingas. Tai žinoma žymiai sumažina duomenų bazės apkrovimą, o pats modelis leidžia pasiekti didesnį sistemos pasiskirstymą ir netgi perkelti "Windows service" procesus į skirtingus kompiuterius.

Kadangi vienas "Windows service" procesas aptarnauja tik vieną dokumentų eilę, teko eilę susieti su aptarnaujamais spausdintuvais. T.y. vienoje eilėje gali būti dokumentai skirti skirtingiems spausdintuvams. tad centrinis servisas, priklausomai nuo naudojamo spausdintuvo, turi nuspręsti į kurio proceso eilę siųsti spausdinimo užklausą. Administratoriui paliekama galimybė nurodyti, kuri eilė turi būti naudojamą konkrečiam spausdintuvui. Tai taip pat išsprendė spausdintuvų apkrovos problemą. "Windows service" procesų gali būti sukurta tiek kiek reikia, daugiausiai dirbantiem spausdintuvams, spausdinantiems didžiulius dokumentų masyvus, gali būti priskiriama viena eilę, kuri aptarnauja išimtinai tik tuos spausdintuvus. Mažiems dokumentams gali būti konfigūruojama viena ar kelios eilės, kurios iš principo spėtų susidoroti su užduotimi per tinkamą laiko tarpą ir nebūtų didelių užlaikymų.

## 3.3.2 Sistemos funkcijos

Sistemos konfigūracijos funkcijos:

 $\checkmark$  Naujų dokumentų kodų įterpimas ir redagavimas

- $\checkmark$  Naujų dokumento formų įterpimas ir redagavimas
- $\checkmark$  Spausdintuvų valdymo dialogas
- $\checkmark$  Centralizuotas šablonų valdymas ir redagavimas
- $\checkmark$  XML schemų ir transformacijos failų valdymas bei redagavimas

Bendros sistemos funkcijos:

- $\checkmark$  Dokumentų schemos tikrinimas panaudojant XSD
- $\checkmark$  Dokumentų transformacijos panaudojant XSLT
- $\checkmark$  Dokumentų saugojimas duomenų bazėje, bei jų atkūrimas
- $\checkmark$  Dokumentų generavimas bei spausdinimas
- $\checkmark$  Dokumentų eksportas į kitus failų formatus (PDF, TIFF ir kt.)
- $\checkmark$  Dokumentų siuntimas elektroniniu paštu
- $\checkmark$  Dokumentų siuntimas faksu
- $\checkmark$  Dokumentų eksportas į išorinę dokumentų valdymo sistemą
- $\checkmark$  Spausdinamų dokumentų statistika
- $\checkmark$  Dokumentų peržiūra ir pakartotinis spausdinimas

# 3.3.3 Dokumento konfigūracija

Dokumento konfigūracija nusakoma dokumento kodu ir kompanijos departamento kodu. Ši dviejų skaičių kombinacija nusako dokumento formą, kuri naudojama dokumento atvaizdavimo ir turinio išdėstymo taisyklių saugojimui. Forma tai dokumento atributų rinkinys:

- $\checkmark$  Dokumento regioniniai parametrai
- $\checkmark$  Kopijų skaičius
- $\checkmark$  Naudojamo šablono pavadinimas
- $\checkmark$  Dokumento XML schemos aprašo bylos vardas
- $\checkmark$  Transformacijų bylos pavadinimas

## 3.3.4 Duomenų bazė

Dokumentų spausdinimo sistemos duomenų bazėje saugomi užklausos dokumentai ir sistemos konfigūraciniai parametrai. Iš principo lentelės duomenų bazėje gali būti skirstomos į šias logines dalis:

- $\checkmark$  sistemos konfigūracijos parametrai
- $\checkmark$  saugomų dokumentų lentelės

![](_page_33_Figure_1.jpeg)

### 3.3.4.1 Sistemos konfigūracijos duomenų bazės schema

# 3.3.4.1.1 Lentelių aprašai

- $\checkmark$  DocumentSet tai nustatyta dokumentų rinkinio konfigūracija, spausdinimo užklausoje nurodžius šį kodą, užklausoje taip pat turi būti visi šiame rinkinyje nurodyti dokumentai.
- $\checkmark$  DocumentSetContent rišančioji lenta susiejanti lentas "DocumentSet" ir "Document".
- $\checkmark$  Document tai raktinė konfigūracijos lenta. Pagal šios lentelės "DocumentCode" įrašą ieškoma spausdinamo dokumento forma. Šioje lentelėje taip pat saugomas dokumento XML schemos aprašo bylos vardas, bei XML schemos aprašo bylos vardas po transformacijos.
- $\checkmark$  CompanyDocument rišančioji lenta, susiejanti "Document" lenta bei departamentą, kuriame spausdinamas dokumentas.
- $\checkmark$  Form pagrindinė dokumentą aprašančioji lenta. Saugomas šablono bylos vardas, XSLT transformacijų bylos vardas, dokumento regiono ISO vardas, kopijų kiekis, paveiksliuko išdėstymo parametrai, fakso siuntimui reikalingi parametrai.
- $\checkmark$  Preprint saugo spausdinamo dokumento lapo pavadinimą.
- $\checkmark$  PrinterTray spausdintuvo dėklai, kurie gali būti naudojami spausdinimui.
- $\checkmark$  Printer sistemoje sukonfigūruoti ir naudojami spausdintuvai.
- $\checkmark$  MSMQServiceConfig MSMQ eilių sąrašas ir parametrai.
- $\checkmark$  WatermarkStyle dokumento vandens ženklo parametrai šriftas, dydis, pozicija lape, spalva. Naudojama, kada užklausoje, su dokumentu pateikiamas dokumento vandens ženklo tekstas.

![](_page_35_Figure_1.jpeg)

### 3.3.4.2 Saugomų dokumentų duomenų bazės schema
#### 3.3.4.2.1 Lentelių aprašai

- $\checkmark$  JobsetQueue dokumentų aibę apjungianti lenta. Saugomas dokumentų aibės vardas, būsena, unikalus generuojamas numeris, paskutinį spausdinantį vartotoją ir kitus dokumentų aibės parametrus. Stulpelis "BatchNo" (grupės numeris) apjungia viena spausdinimo užklausą – dokumentų aibių grupę.
- $\checkmark$  JobitemQueue rišančioji lenta, susiejanti lapo abiejų pusių dokumentus. Taip pat saugo dokumento indeksą, nurodantį, kokia tvarka dokumentai aibėje turi būti spausdinami.
- $\checkmark$  JobitemDocumentQueue dokumentą reprezentuojanti lentelė, sauganti paruoštą dokumento XML turinį, vandens ženklo tekstą, šablono failo vardą, jei nurodytas užklausoje, spausdintuvo dėklo numerį, bei dokumento tipą.
- $\checkmark$  DocumentDataQueue papildomi su dokumentu saugomi duomenys: originalus XML turinys prieš transformaciją (toks, koks buvo užklausoje), naudotos XML schemos aprašo bylos turinys prieš ir po transformacijos, XML transformacijos XSLT bylos turinys.
- $\checkmark$  JobsetQueueLog su dokumentu ar jų aibe susijusius pranešimus sauganti lentelė.
- $\checkmark$  RegisteredReport automatiškai registruojami specialaus tipo dokumentai. Šie dokumentai reprezentuoja bendrą ataskaitos tipą, kuri iš principo yra ataskaitą, kurią sudaro antraštė, stulpelių pavadinimai ir duomenų sąrašas, atitinkantis šiuos stulpelius.
- $\checkmark$  RegisteredReport2ReportSection rišančioji lenta, susiejanti bendro tipo dokumentą su jame esančiomis loginiais dokumento skyriais – antraštė, detalės, apatinė puslapio eilutė (footer).
- $\checkmark$  ReportSection dokumento loginių skyrių sąrašą sauganti lentelė.
- $\checkmark$  ReportFieldInfo dokumente esančių vaizdavimo elementų sąrašas, susietas su specifiniu dokumento skyriumi. Dažniausiai šie elementai – tai duomenų laukelis ir tą laukelį apibūdinanti etiketė.
- $\checkmark$  ReportFieldStyle su kiekvienu vaizdo elementu susietas įrašas nusakantis elemento stiliaus parametrus: šrifto dydį, spalvą, tipą, elemento poziciją dokumente, etiketės tekstą.

#### 3.3.5 Duomenų ir rezultatų specifikacija

Dokumentų spausdinimo užklausa – tai SOAP formato pranešimas centriniam spausdinimo sistemos procesui. Pranešimą sudaro dokumentų aibių grupė (batch). Viena dokumentų

aibė spausdinama vienu spausdintuvu kaip spausdintuvo darbo vienetas (job). Kiekvieną aibės elementą sudaro šie argumentai:

- $\checkmark$  Pavadinimas
- $\checkmark$  Spausdintuvo kodas
- Dokumentų sąrašas

Kiekvieną dokumentą sudaro šie duomenys:

- $\checkmark$  Dokumento kodas
- $\checkmark$  Dokumento tipas
- Vandens ženklo tekstas
- $\checkmark$  Dokumento XML turinys

#### Gauta struktūra tikrinama:

- $\checkmark$  Jei pranešime randama klaidų arba nerasta dokumento konfigūracinė forma, formuojama žinutė vartotojui, o tolesnis apdorojimas nutraukiamas. Jei aptinkamos klaidos tikrinant dokumentus pagal XML schemos aprašus ar atliekant transformacijas, dokumentas įrašomas į duomenų bazę su klaidos kodu ir pranešimu apie klaidą. Taip pat formuojamas pranešimas vartotojui, o tolesnis apdorojimas nutraukiamas. Vėliau, ištaisius klaidą sukėlusią priežastį, dokumentą galima spausdinti pakartotinai.
- $\checkmark$  Patikrinimui praėjus be klaidų vartotojui perduodamas pranešimas apie sėkmingą dokumento priėmimą, o spausdinimas ir dokumento atvaizdavimas perduodamas lygiagretiems spausdinimo procesams. Jei įvyksta klaida čia, pranešimas apie klaidos kodą įrašomas į duomenų bazę, o vartotojas vėliau gali pasitikrinti dokumento būseną ir susijusius pranešimus.

Jei patikrinimas klaidų neranda dokumento duomenys perduodami dokumentą formuojančiam procesui, kuris panaudodamas "ActiveReports for .NET" paketa formuoja dokumento atvaizdą pagal nurodytą šabloną.

## 3.3 Lokalizacijos problemos

Dirbant tarptautinėje rinkoje, turint sandėlius bei darbuotojus įvairiose šalyse, yra svarbu, kad sistema galėtų nesudėtingai veikti keliomis skirtingomis kalbomis. Būtina sukurti tokią

sistemos architektūra, kad ji nesudėtingai leistų įvesti naują kalbą vartotojo sąsajai. Gali iškilti specifinių rašmenų atvaizdavimo bei saugojimo problema, kurią spręsti galima pasinaudojant Unikodo simbolių kodavimo sistema. Analogiškas lokalizacijos problemoms spręsti kelios įmonės siūlo pasinaudojant jų produktais-įrankiais, kurie integruoja savo kodą į kuriamos sistemos platformą ar pasiūlo patogius būdus realizuoti vartotojo sąsajos vertimą bei skirtingų kalbų vartotojų sąsajos palaikymą. Reikia nepamiršti, kad vartotojo sąsajos lokalizavimas tai tik viena problemos pusė. Kita pusė – sistemos išeigos dokumentų lokalizavimas. Mat dokumentus siunčiamus į užsienio šalis gali tekti versti į užsienio kalbą. Vartotojas ekrane dokumentą nori matyti savo kalba, tačiau atspausdintas jis turi išeiti tos šalies kalbos, į kurią dokumentas bus siunčiamas. Taip pat svarbu nepamiršti jog skirtingose šalyse skiriasi matavimo vienetai bei valiuta, todėl kuriant sistemą gali tekti atsižvelgti ir į nutolusių sandėlių bendravimo tarpusavyje vienetų ar valiutos konvertavimą.

#### 3.4 Sistemos saugumas

Sistemos saugumą galima nagrinėti iš trijų aspektų: prisijungusių prie sistemos vartotojų, sistemos funkcijomis besinaudojančių kitų sistemų, ir pačios sistemos ryšio su kitomis (tiekėjų) sistemomis aspektu.

Nuo vartotojo sąsajos priklauso tai kaip sistema bus apsaugota nuo nesankcionuoto ar nekorektiško jos pasinaudojimo. Kadangi jmonės viduje naudojami "Windows" operacinės sistemos serveriai bei darbo stotys, tai natūralu būtų pasinaudoti šios sistemos teikiamomis autentifikacijos priemonėmis ir taip kategorizuojant darbuotojus leisti jiems prieiti prie atitinkamų sistemos modulių.

"Web service" procesų panaudojimas įgalina nutolusiems kompiuteriams pasinaudoti sistemos funkcijomis per Internetą, tačiau taip pat sukelia saugumo problemų. Kad saugiai perduoti duomenis, galima pasinaudoti duomenų šifravimu (VPN/IPSec, 3DES). Tai reikalauja papildomos tinklo konfigūracijos bei kompiuterių resursų, tačiau yra būtina norint saugiai komunikuoti tarp nutolusių įmonės padalinių ar sandėlių.

#### 3.5 Suderinamumo problemos

Sistemą iš serverio pusės realizuota tinklo paslaugų principu (SOA), o kliento dalį "Microsoft Windows" aplinkoje veikiančiomis programomis. Toks sprendimas paremtas esama užsakovo įmonės infrastruktūra bei ateities plėtimosi galimybėmis. Šiuo metu užsakovo įmonėje darbuotojų kompiuteriuose veikia "Windows" operacinė sistema, tad naująją programų sistemą

norima kurti būtent jai. Taip pat naujoji sistema turės būti suderinama su jau egzistuojančiomis bei užsakovo įmonėje veikiančiomis įvairių įrenginių valdymo programomis (spausdintuvai, faksai, dokumentų segtuvai ir kt.).

Griežtas vykdomų operacijų su duomenimis atskyrimas nuo vartotojo sąsajos įgalina ateityje nesunkiai pakeisti vartotojo sąsają kita, veikiančia galbūt kitoje operacinėje sistemoje. Būtina atsižvelgti ir į suderinamumą tarp tokių galimų skirtingų vartotojo sąsajos realizacijų.

Tinklo paslaugų panaudojimas duoda nesudėtingą prieigą prie sistemos atliekamų funkcijų iš fiziškai nutolusių kompiuterių nepriklausomai nuo to, kokia sistema bendrauja su pačiais servisais, jei tik ji yra su jais suderinta.

# 4. Testavimas

## 4.1 Testavimo planas

Sistemos kūrimui, testavimui ir kokybei užtikrinti naudojamos trys parašyto kodo tikrinimo lygiai "DEV", "ENT" ir "QS".

"DEV" aplinka – tai programuotojo darbo vietoje kuriama programavimo infrastruktūra, panaudojant "Microsoft Visual Studio", " NAnt" kompiliavimo priemones, "WinCVS" – išeities kodo kontrolei ir pakeitimų valdymui. Žinoma, šioje aplinkoje atliekamas ir pradinis funkcionalumo ir suprogramuotos logikos testavimas. Integracija jau egzistuojančiu kodu, taisomos nesuderinamumo klaidos ir patikrinamas bazinis veikimas.

"ENT" aplinka – tai "CruiseControl .NET" valdoma aplinka visada turinti paskutinį sukompiliuotą išeities tekstų variantą, kurį bet kuriuo metu galima testuoti. Šioje aplinkoje dirba žmonės, turintys naujai realizuotų programos galimybių sąrašą, kuriam reikia testavimo. Žinoma nepamirštamas ir senesnių programos funkcijų patikrinimas ir kontrolė.

"QS" aplinka – tai kas savaitę numatytu laiku atnaujinama sistema. Prieš kopijuojant projektą į šią sistemą, jis iš pradžių testuojamas "ENT" aplinkoje. "QS" aplinkoje dirba užsakovo įmonės darbuotojai bandydami atlikti įvairias, realias užduotis, o taip pat po truputį susipažįsta su naująja sistema, pateikia rastas klaidas.

Iš principo sistemoje atliekami kelių tipų testai:

- $\checkmark$  defektų testavimas
- $\checkmark$  integravimo testavimas
- $\checkmark$  objektinis testavimas

# 4.2 Komponentų testavimas

Atskirų komponentų bazinį testavimą atlieka pats programuotojas. Paprastai tam rašoma maža programa, kuri leidžia testuoti būtent to komponento funkcijas, surasti pirmines klaidas ir jas ištaisyti. Numatant komponento kūrimo laiką, visada tam tikra laiko dalis skiriama to komponento testavimui ir integracijai į visą sistemą. Tačiau testavimas integruotoje sistemoje perduodamas testuotojams.

Spausdinimo serviso atveju pagrindinis dėmesys buvo skiriamas į dokumentų formavimo ir spausdinimo greitį. Kadangi duomenų formavimo servisai dar neparuošti, testavimui su realiu spausdintuvu buvo sukurta kliento darbą imituojanti testinė programa su visomis spausdinimo serviso galimybėmis. Kadangi šio serviso apkrova numatoma gana didelė, buvo atliekamas testas "sunkiomis darbo sąlygomis" užsakovo įmonėje su realiu dabar naudojamu spausdintuvu "RICOH Aficio 2090 PCL 5e" : buvo mėginama formuoti dideles ataskaitas (> 100 lapų) vienu metu iš kelių darbo vietų. Atlikti laiko matavimai parodė, kad komponentas visiškai tenkina užsakovo reikalavimus, apskaičiuotas spausdinimo greitis (nuo mygtuko "Spausdinti" paspaudimo iki paskutinio lapo atspausdinimo) – apie 110 puslapių per minutę, o tai yra greičiau nei gali apdoroti spausdintuvas.

# 4.3 Testavimo kriterijai

Testuojant "DEV" aplinkoje pagrindiniai testavimo kriterijai – korektiškas funkcionalumo ir biznio logikos veikimas. Minimizuota klaidų tikimybė. Patikrinamos rašymo, skaitymo, atnaujinimo į duomenų bazę funkcijos. Rezultatų klasių užpildymas duomenimis, sąsajos.

"ENT" aplinkoje atliekamas nuodugnesnis integruoto komponento testavimas, patikrinama vartotojo sąsajos išvaizda, vartotojo sąsajos komponentų išdėstymas, kontrolė. Atliekamas pilnas funkcionalumo patikrinimas dirbant su realia duomenų baze.

"QS" aplinkoje testavimas realizuojamas realiomis darbo sąlygomis. Atkreipiamas dėmesys į darbo patogumą, stabilumą, darbo greitį, nepatogias veiksmų sekas ir kaip jas galima būtų patobulinti.

#### 4.4 Vartotojo sąsajos ir biznio logikos testavimas

Kadangi šio komponento vartotojo sąsaja labai minimali – daugeliu atvejų tik paprastas "Spausdinti" mygtukas, testavimas apsiribojo rankiniu testavimu atliekant numatytus veiksmus tuo pačiu metu bandant patikrinti ir biznio logikos kraštines sąlygas:

- $\checkmark$  , Windows service" procesas nepaleistas
- $\checkmark$  Centrinis tinklo paslauga ("Web service") nedirba
- $\checkmark$  Nerasta reikalaujama forma ar dalis jos duomenų
- $\checkmark$  Nerastas šablonas
- $\checkmark$  Neteisingi pradiniai duomenys
- $\checkmark$  Spausdintuvas neprijungtas/neatsako

- $\checkmark$  Nepasiekiama duomenų bazė
- $\checkmark$  Duomenų bazės schema neatitinka reikiamos

Testuojant vartotojo sąsają buvo testuojamos šios dalys:

- $\checkmark$  ataskaitos peržiūros forma ir jos funkcionalumas
- $\checkmark$  elektroninio pašto siuntimo forma (elektroninio pašto įvedimas ir patikrinimas)
- fakso siuntimo forma (numerio įvedimas)

# 5. Vartotojo dokumentacija

## 5.1 Sistemos funkcinis aprašymas

#### 5.1.1 Apibendrintas sistemos galimybių aprašymas

Dokumentų spausdinimo sistema – tai universalus įrankis dokumentų formavimui ir spausdinimui. Naudojamos dokumentų formavimo technologijos leidžia juos kurti nepriklausomai nuo duomenų tipo, formos ar platformos. Sistemos vartotojui reikia tik sukurti norimą dokumento šabloną, ir paruošti teisingus XML duomenis, kurių struktūra priklauso tik nuo paties šablono ir jame esančių vaizdavimo komponentų. T.y. šablonas susiejamas su XML dokumentu panaudojant XPath elementus.

Pati spausdinimo sistema orientuota į serverio dalies spausdinimą, kuomet vartotojas tinkamai suformuoja XML dokumentą, pasirenka spausdinimo formą ir spausdintuvą, o serveryje esantis komponentas pagal nurodytą formą parenka spausdintuvo dėklą, ataskaitos šabloną, regioną, lapų dydį ir kitus dokumento parametrus.

Praktiškai, integruotoje sistemoje, vartotojui užtenka tik paspausti mygtuką "Spausdinti" ir daugeliu atveju informacinė sistema konvertuoja esamą biznio objektą į XML ir perduoda spausdinimo komponentui. Spausdinimo komponentas pagal perduotus užklausos kriterijus pasiima dokumento konfigūraciją, suformuoja spausdinamą dokumentą ir perduoda jį spausdintuvui.

Kitas sistemos panaudojimo atvejis – kliento dalies spausdinimas. Šį kartą vartotojas turi galimybę peržiūrėti dokumentą ir atspausdinti jį pasirinktu spausdintuvu. Šiuo atveju naudojamas standartinis "Windows" sistemos dialogas. Iš peržiūros lango yra galimybė pasiųsti dokumentą elektroniniu paštu ar faksu, bei eksportuoti į kitus bylų formatus kaip PDF ar TIFF. Kliento dalies spausdinimo atveju spausdinimo komponentas dalyvauja tik kaip dokumento formavimo komponentas pagal duotus pradinius duomenis. Iš principo užklausa į tinklo paslaugas yra tokia pat, kaip serverio dalies spausdinimo atveju, tačiau skirtumas tas, kad suformuotas dokumentas grąžinamas klientui, kur jis gali jį peržiūrėti ar atlikti su dokumentu susietas operacijas.

#### 5.1.2 Sistemos nuotoliniu būdu teikiamos paslaugos

Komponento architektūra leidžia maksimaliai paskirstyti visą sistemą kompiuterių tinkle. Pvz. duomenų bazė viename kompiuteryje, centrinis tinklo paslaugos serveris kitame, o pati spausdinimo eilė ir ataskaitų formavimas ("Windows service") trečiame. Vartotojui tereikia turėti teisingai sukonfigūruotą klientą, kuriuo galėtų prisijungti prie "Web service" ir jam perduoti spausdinimo duomenis ir parametrus. Be to, egzistuoja galimybė turėti kelis "Windows service" procesus ir vieną "Web service" visoms užklausoms priimti. Kadangi su "Windows service" procesu bendraujama per "MSMQ" komponentą, pranešimai perduoti šiam komponentui negali dingti net tuomet, kai kompiuteris perkraunamas. O tai labai padidina sistemos patikimumą.

Tokia paskirstyta architektūra leidžia lengvai tobulinti jau dirbančią sistemą, beveik nestabdant darbo. "Web service" atveju pakanka pakeisti konfigūracinius failus, perprogramavimo atveju "DLL" failus, "Windows service" dar reikia perstartuoti, tačiau tai nesukelia didelių problemų, kadangi jo stabdymas ir startas vyksta pakankamai greitai, o darbo užlaikymas minimalus. Tiesa, centrinės tinklo paslaugos perkrovimas gali būti gana skausmingas, kadangi tuo metu neįmanoma priimti spausdinimo užklausų.

#### 5.1.3 Reikalavimai vartotojui

Sistemos vartotojo reikalavimai apsiriboja bazinėmis vartotojo žiniomis apie kompiuterį, darbo su sistema principais. Vartotojas privalo žinoti, kokios ataskaitos jam reikia (kurioje formoje spausti "Spausdinti" mygtuką). Kliento dalies spausdinimo atveju taip pat reikia žinoti, kokios formos šablono reikia (pakanka žinoti šablono vardą ir jį pasirinkti iš pateikto sąrašo) ir iš kur paimti duomenis ataskaitos pildymui. Bet kuriuo atveju sistema kuriama taip, kad minimizuotų vartotojo veiksmų kiekį, taip sumažindama jo klaidos tikimybę.

# 5.2 Diegimo vadovas

Šis diegimo vadovas skirtas sistemos administratoriui.

#### 5.2.1 Centrinio tinklo paslaugų serverio diegimas

Reikalingi komponentai:

- $\checkmark$  Microsoft Internet Information Server (IIS) su ASP.NET ir SMTP komponentais
- $\checkmark$  Web Services Enhancements 2.0 Service Pack 3 (WSE)
- $\checkmark$  Microsoft .NET Framework 1.1

Pirmiausiai XCopy įrankio pagalba perkopijuojami failai į norimą katalogą. Tarkim šis katalogas yra "D:\WWS\CentralWS", o komponento failai guli "PrintingManagement" kataloge. Tuomet komanda failų perkopijavimui:

xcopy /S /Y PrintingManagement D:\WWS\CentralWS

Sekantis veiksmas – sukurti taikomąją "IIS" programą:

- $\checkmark$  Spaudžiame dešiniuoju klavišu ant "CentralWWS" katalogo ir pasirenkame "Sharing and Security".
- $\checkmark$  Atsiradusiame dialoge pereiname i "Web Sharing" kortele
- $\checkmark$  Pažymime "Share this folder" ir įvedame virtualaus katalogo vardą (Alias): "PrintingManagement" (10 paveikslas)

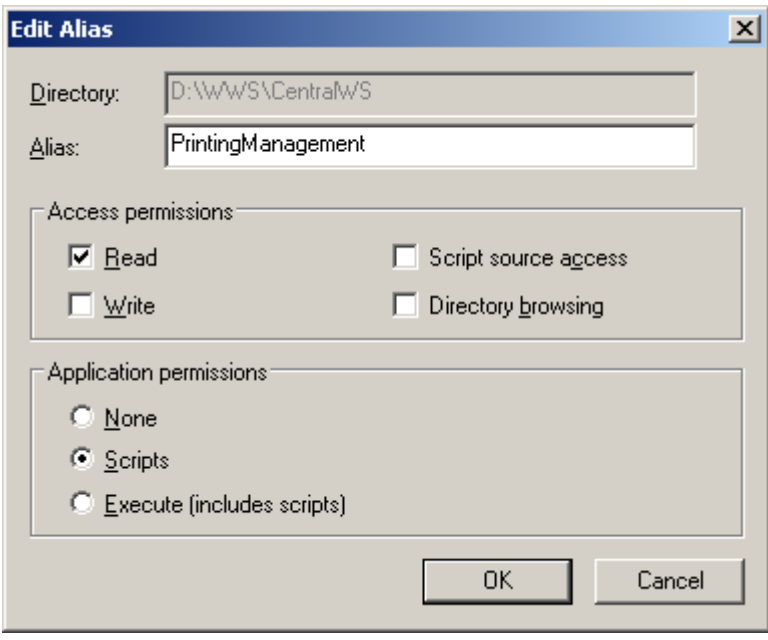

10 paveikslas

- $\checkmark$  Patvirtiname visas atsidariusias lenteles spausdami "Ok"
- $\checkmark$  [,Start->Run" laukelį įvedame: "%windir%\system32\inetsrv\iis.msc"
- $\checkmark$  Atsiradusiame "IIS" konfigūracijos ir valdymo lange susirandame katalogą "PrintingManagement" (11 paveikslas)

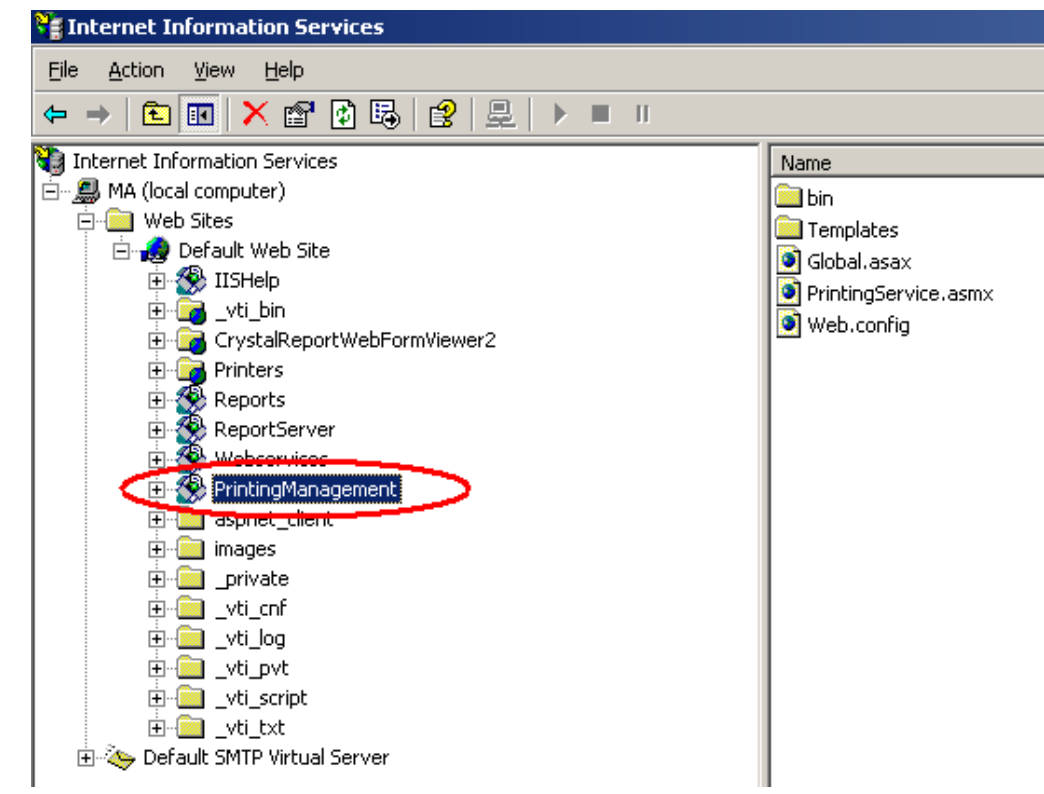

11 paveikslas

- $\checkmark$  Spaudžiame ant jo dešiniuoju pelės klavišu ir renkamės "Properties"
- $\checkmark$  Pereiname *j* "Directory Security" lentelę ir "Anonymous Access and authentification control" grupėje spaudžiama "Edit" (12 paveikslas)

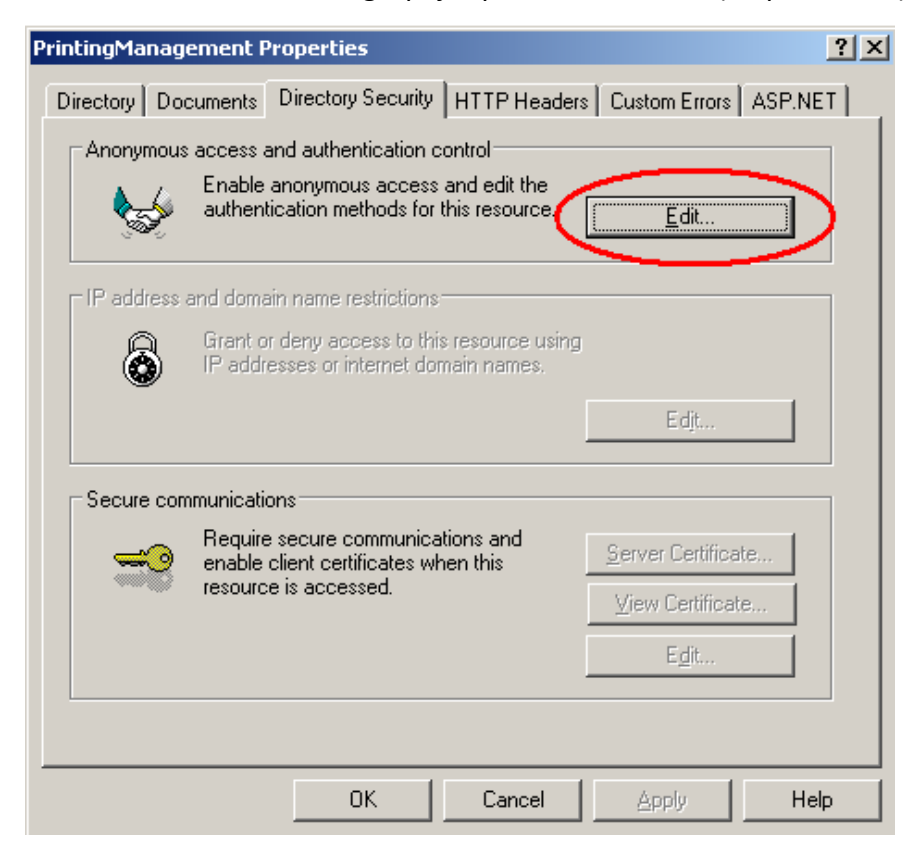

12 paveikslas

 $\checkmark$  Atsiradusioje lentelėje pažymime "Anonymous Access" varnelę (13 paveikslas):

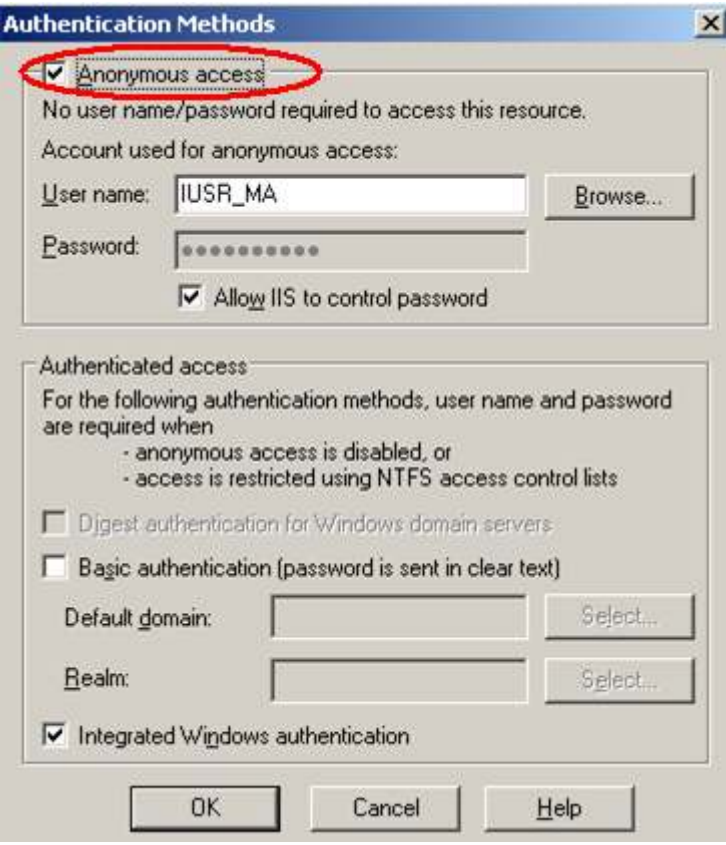

13 paveikslas

Dabar turime adresą, kuriuo galima pasiekti spausdinimo sistemos centrinį servisą:

"http://ma/PrintingManagement/PrintingService.asmx"

Įvedę šį adresą į naršyklę, pamatytume tokį vaizdą su spausdinimo sistemos palaikomomis funkcijomis (14 paveikslas):

# PrintingService

The following operations are supported. For a formal definition, please review the Service Description.

- **AssignPreprintToTray**
- CopyRegisteredReportToCompany
- CreateClientReport
- CreateJobSetReport
- · DeleteBatchConfig
- · DownloadTemplate
- ExecuteThreadAction
- · ExportEloFile
- · GetAllBatchStatus
- · GetAvailablePrinterList
- GetBatchConfig
- GetBatchConfigInfoList
- GetBatchConfigList
- · GetBatchInfo
- · GetBatchLogList
- GetBatchProgramList
- · GetBatchStatus
- GetDocumentHistoryList
- GetDocumentList
- GetDocumentPrinterList
- GetDocumentSetList
- GetDocumentSetPrinterList
- GetFileList

#### 14 paveikslas

Grįžtame į "D:\WWS\CentralWS" katalogą. Atsidarome "Web.config" bylą redagavimui.

Susirandame raktą "ESG.Shared.Data.PrintingManagement.ConnectionString" ir įrašome teisingą SQL serverio prisijungimo eilutę, pvz:

"Data Source=ma;Initial Catalog=ent-esg-printing;user id=user;password=userPassword".

Susirandame raktą: "PrintingManagement.WorkMode". Šis raktas nurodo centrinės paslaugos darbo režimą:

- $\checkmark$  Naudojant vidines gijas reikšmė: "Webservice"
- $\checkmark$  Naudojant nepriklausomus "Windows service" procesus: "WindowsService"

Išsaugome bylą ir uždarome. Centrinė dokumentų spausdinimo sistemos tinklo paslauga paruošta darbui.

5.2.2 "Windows service" procesų diegimas

Reikalingi komponentai:

- $\checkmark$  MSMQ komponentai
- $\checkmark$  "Microsoft .NET Framework 1.1"

Pirmiausiai XCopy įrankio pagalba perkopijuojami failai į norimą katalogą. Tarkim šis katalogas yra "D:\WWS\DR50", o komponento failai guli "PrintingManagement" kataloge. Tuomet komanda failų perkopijavimui:

## xcopy /S /Y PrintingManagement\bin D:\WWS\DR50

Pereiname į šį "D:\WWS\DR50" katalogą. Užregistruojame "Windows service" procesą:

D:\WWS\DR50>%windir%\Microsoft.NET\Framework\v1.1.4322\InstallUtil.exe

#### /name=DR50 ESG.Shared.Services.Messaging.PrintingManagement.Installer.exe

Diegimo procesas parodo tuo metu atliekamus veiksmus, o pabaigoje praneša apie sėkmingą diegimą. Atsidarę paslaugų valdymo langą "Start->Run->Services.msc", rastume naują "Windows Service" procesą vardu "DR50".

Pereiname j "D:\WWS\DR50" katalogą ir redagavimui atidarome "ESG.Shared.Services.Messaging.PrintingManagement.Installer.exe.config" bylą.

- $\checkmark$  Konfigūruojame Administracijos bei Vartotojų tinklo paslaugų adresus
- $\checkmark$  Susirandame raktą "ESG.Shared.Data.PrintingManagement.ConnectionString" ir įrašome teisingą SQL serverio prisijungimo eilutę, pvz.:

"Data Source=ma;Initial Catalog=ent-esg-printing;user

id=user;password=userPassword".

- $\checkmark$  Susirandame spausdinimo proceso **MSQM** raktą: "queue" ir įrašome atitinkamą MSMQ eilės adresą:
	- "FormatName:DIRECT=OS:.\PrintingMessageQueue\_DR50".

Galime pakeisti kitus proceso konfigūracinius parametrus, kaip keliai iki katalogų, derinimo funkcijos ir kt.

Išsaugome bylą ir uždarome. Galime surinkti komandinėje eilutėje:

#### "net start DR50"

Jei viskas teisingai sukonfigūruotą, procesas pradeda darbą.

# 5.3 Konfigūracijos vadovas

Sistemos valdymas ir konfigūraciją galima rasti pasileidus informacinės sistemos taikomąją programą. Atskiri sistemos valdymo dialogai yra meniu: "Pflegeprogramme->Druck" (Valdymo programos->Spausdinimas) (15 paveikslas):

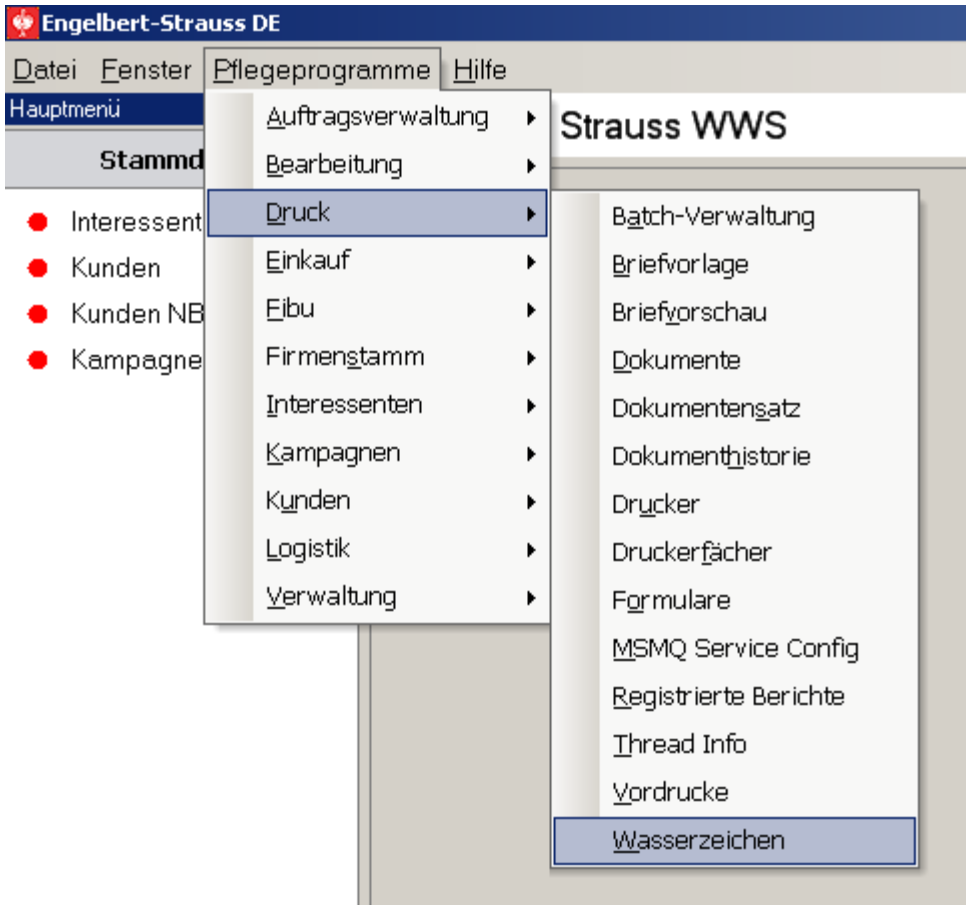

15 paveikslas

Atsiradusiame sąraše matome įvairių sistemos funkcijų valdymo įrankius:

- $\checkmark$  Batch-Verwaltung sistemos paleidimo planai (scheduler)
- $\checkmark$  Briefvorlage laišku šablonai
- $\checkmark$  Briefvorschau laiškų šablonų peržiūra
- $\checkmark$  Dokumente dokumentų kodų ir susijusių parametrų dialogas
- $\checkmark$  Dokumentensatz dokumentų aibių dialogas
- $\checkmark$  Dokumenthistorie spausdintų dokumentų istorija
- $\checkmark$  Drucker spausdintuvų sąrašo valdymo įrankis
- $\checkmark$  Druckerfächer spausdintuvo dėklų valdymas
- $\checkmark$  Formulare dokumentų spausdinimo formos valdymas
- $\checkmark$  MSMQ Service Config MSMQ eilių sąrašo dialogas
- $\checkmark$  Registrierte Berichte registruoti sąrašų dokumentai
- $\checkmark$  Thread Info gijų veiklos informacija, kai centrinė tinklo paslauga dirba gijų režime
- $\checkmark$  Vordrucke dokumentų lapų pavadinimų sąrašas
- $\checkmark$  Wasserzeichen vandens ženkly valdymas

#### 5.3.1 Paieškos langai

Kiekvienas konfigūracinės formos langas – tai redaguojamų arba peržiūrimų įrašų sąrašas. Kiekvienas sąrašas turi vieną bendrą elementą – filtrą, kuris naudojamas sumažinti rodomų elementų kiekį (16 paveikslas):

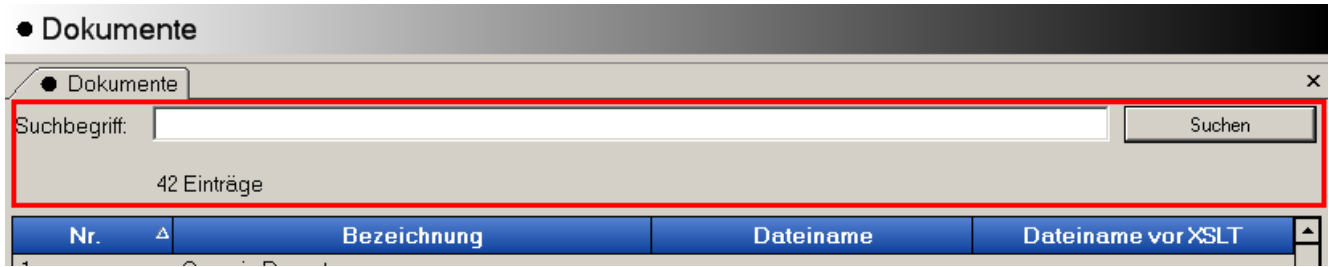

#### 16 paveikslas

Filtras – tai laisvai įvedamo tekstas, mygtukas filtravimui iškviesti, bei informacinė eilutė.

#### 5.3.2 Dokumentų redagavimo dialogas (Dokumente)

Pasirinkę meniu "Pflegeprogramme->Druck->Dokumente" matome tokį vaizdą (17 paveikslas):

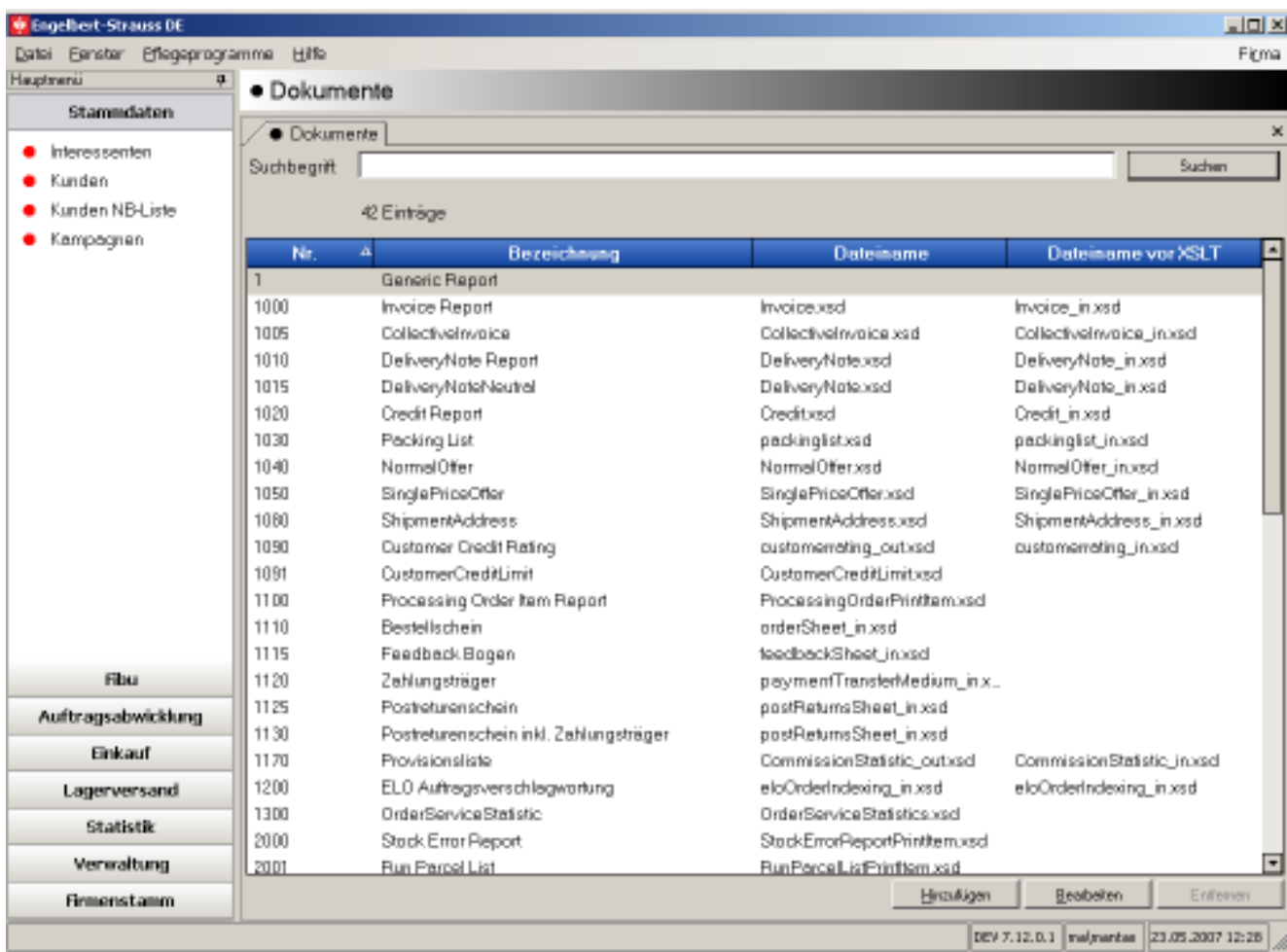

#### 17 paveikslas

Sąraše matome dokumento numerį, pavadinimą, XML schemos aprašo bylų vardus prieš transformaciją ir po transformacijos. Apačioje trys mygtukai:

- $\checkmark$  Hinzufügen įterpti naują įrašą
- $\checkmark$  Bearbeiten redaguoti pažymėtą įrašą
- $\checkmark$  Entfernen pašalinti pažymėtą įrašą

Redagavimo dialogas taip pat iškviečiamas dvigubu kairiojo pelės klavišo paspaudimu ant reikiamo įrašo.

Dokumentų redagavimo dialogas atrodo taip (18 paveikslas):

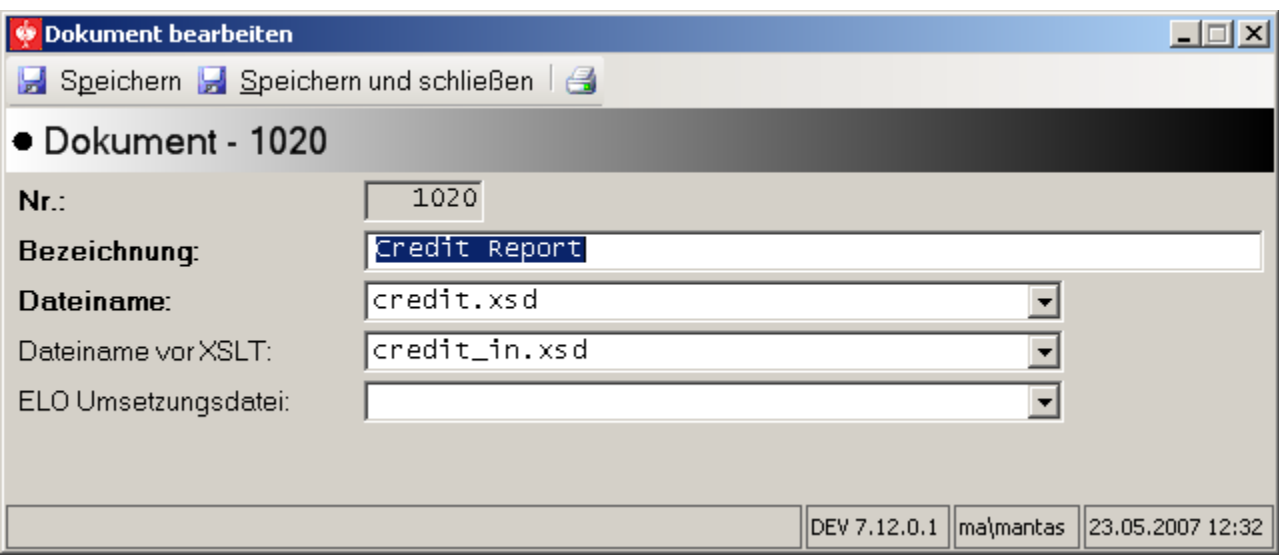

#### 18 paveikslas

Dialoge matome redaguojamo dokumento numerį (kuriant naują, jį reikia įvesti), dokumento vardą, XML schemos aprašo bylos vardą po transformacijos, XML schemos aprašo bylos vardą prieš transformaciją, bei eksportui į ELO posistemę naudojamą XSLT transformacijos bylos vardą.

Paryškintu šriftu pažymėti laukai yra privalomi.

Lango viršuje – trys mygtukai:

- $\checkmark$  Speichern išsaugoti pakeitimus
- $\checkmark$  Speichern und schliessen išsaugoti pakeitimus ir uždaryti dialogą
- $\checkmark$  Drucken spausdinti matomą vaizdą

Dažniausiai šis sąrašas pildomas SQL scenarijus (script) ir tik retais atvejais reikia įterpti naują dokumento kodą pasinaudojant šiuo dialogu.

#### 5.3.3 Lapų tipų redagavimo langai (Vordrucke)

Lapų tipų sąrašas pasiekiamas renkantis "Pflegeprogramme->Druck->Vordrucke". Atsidariusiame sąraše matome esančius lapų tipus: numerį ir pavadinimą, kuriuos taip pat galima redaguot (19 paveikslas):

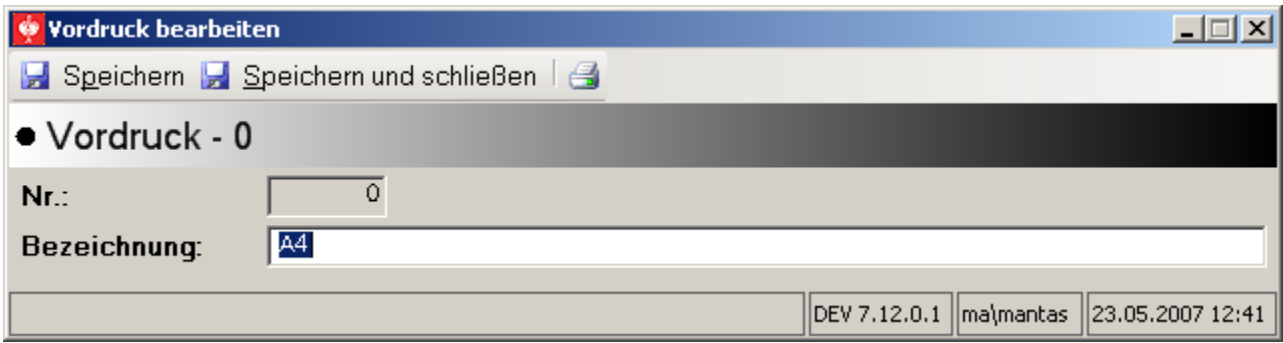

19 paveikslas

# 5.3.4 Spausdintuvų valdymo dialogas (Drucker)

Pasiekiamas meniu: "Pflegeprogrammer->Druck->Drucker". Atsiradusiame sąraše matome spausdintuvo kodą, pavadinimą bei aptarnaujamos MSMQ eilės parametrus. Redagavimo dialogas turi daugiau parametrų (20 paveikslas):

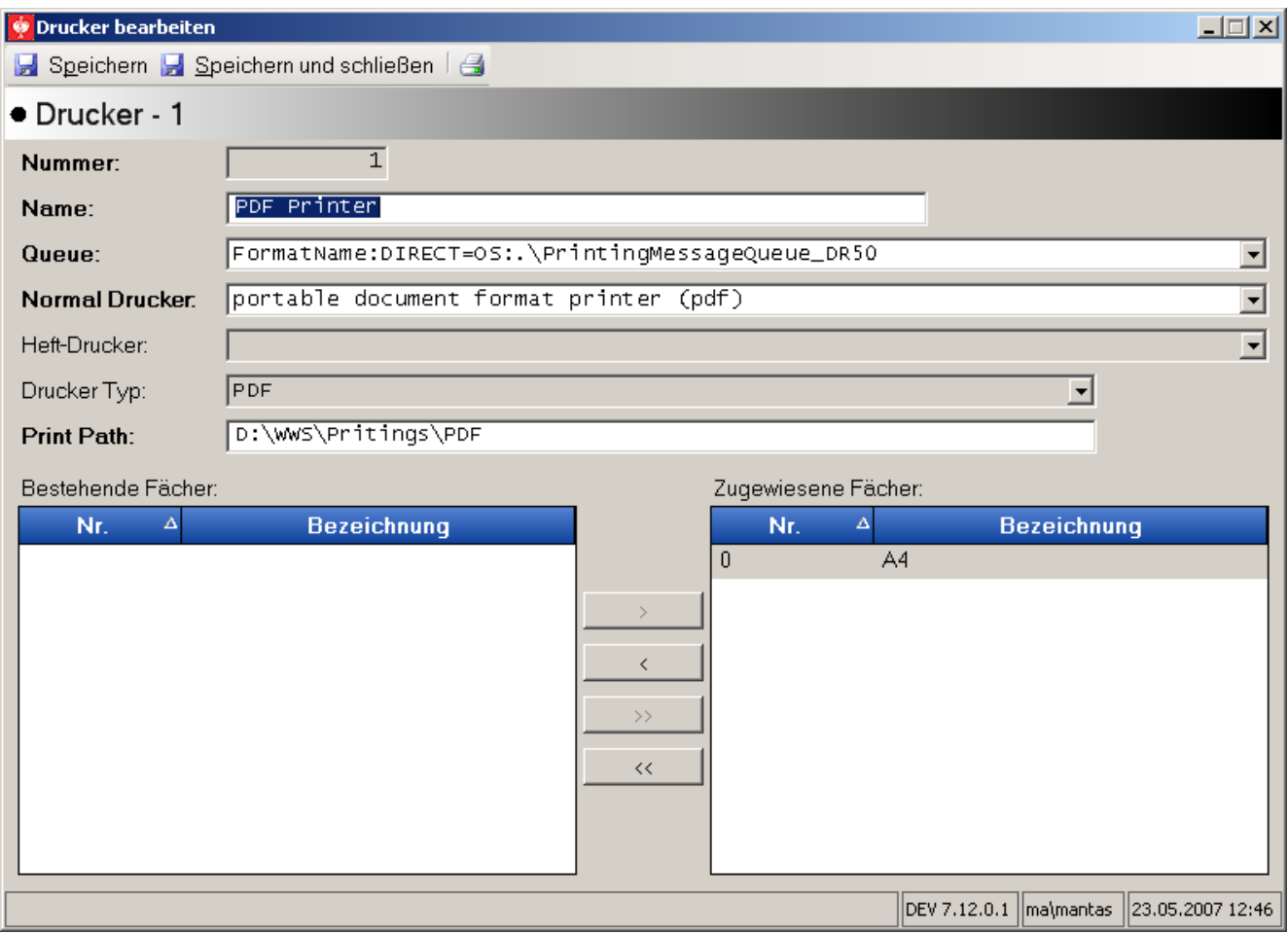

20 paveikslas

Dialogo pasirinkimo laukas: "Normal Drucker" – tai fizinis sistemoje jdiegtas spausdintuvas. Dokumentų spausdinimo komponentas taip pat pateikia du virtualius spausdintuvus, kurie iš principo reiškia eksportą į kitus bylų tipus:

- $\checkmark$  PDF
- $\checkmark$  TIFF

Esant reikalui šis virtualių spausdintuvų sąrašas gali būti išplėstas. Pasirinkus realiai egzistuojantį spausdintuvą, taip pat galima pasirinkti antrinį spausdintuvą "Heft-Drucker". Šis spausdintuvas dažniausiai konfigūruojamas su lapų segtuvu. Dokumentų spausdinimo sistema, prieš siųsdama dokumentus į šį spausdintuvą papildomai nupiešia dokumentus segtuvo valdymo simbolius.

"Queue" – šis laukas užpildomas sąrašu iš "MSMQ Service config" dialogo.

Laukas ..Drucker Tvp" tiesiog nurodo spausdintuvo tipa. Šis laukas tik informacijai ir jo keisti negalima.

"Printer Path" – laukelis, kurį leidžiama redaguoti, kai pasirinktas virtualus spausdintuvas. Šiame laukelyje turi būti įvedamas katalogas į kurį bus dedami eksportuojamos bylos.

"Bestehende Fächer" – tai spausdintuvo palaikomų ir leidžiamų dėklu sarašai. Kairiajame sąraše galima matyt visus realius spausdintuvo palaikomus dėklus. Šie dėklai siejami su lapų tipu "Druckerfächer" dialoge. Dešiniajame sąraše matomi visi dėklai, kuriais leidžiama spausdinti. Virtualių spausdintuvų atveju šie sąrašai – tai sukonfigūruoti lapų tipai. Vėliau

#### 5.3.5 Formų valdymo dialogas (Formulare)

Pasiekiamas meniu: "Pflegeprogramme->Druck->Formulare". Atsiradusiame sąraše matome formos numerį, pavadinimą ir priskirtą dokumentą.

Redagavimo dialogas (21 paveikslas):

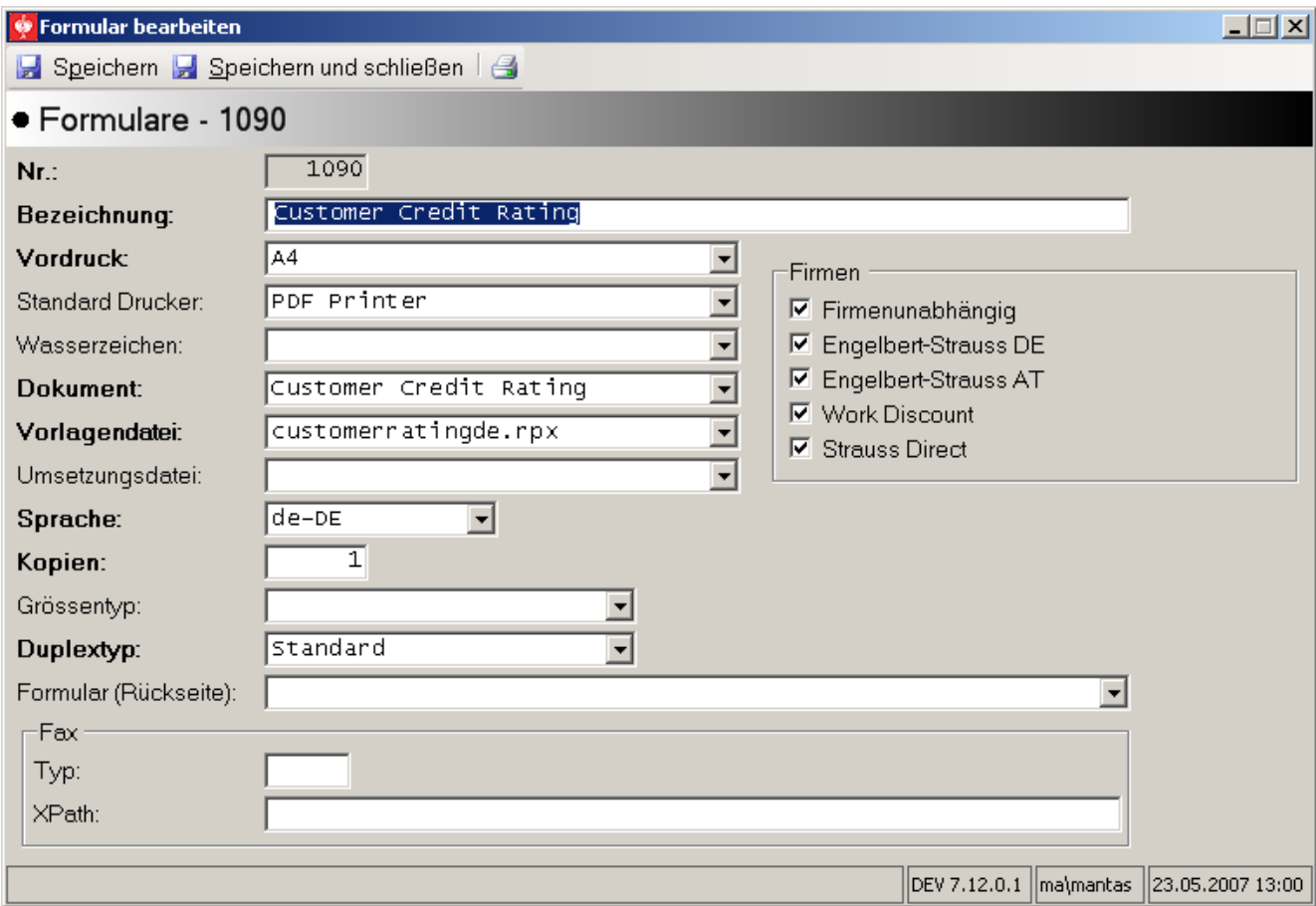

#### 21 paveikslas

- $\checkmark$  "Bezeichnung" formos vardas (aprašymas)
- $\checkmark$  "Vordruck" lapo tipas, iš "**Vordrucke**" dialogo, pagal pasirinktą tipą užpildomas spausdintuvų sąrašas
- $\checkmark$  "Standard Drucker" spausdintuvai, kurie gali spausdinti pasirinkto tipo lapus. Laukas naudojamas tuomet, kai klientas nenurodo spausdintuvo ir sistema privalo parinkti spausdintuvą pati
- $\checkmark$  "Wasserzeichen" vandens ženklo parametrai. Sąrašas užpildomas iš "Wasserzeichen" dialogo
- $\checkmark$  "Dokument" su forma susietas dokumentas
- $\checkmark$  "Vorlagendatei" dokumento atvaizdavimo šablonas. Sąrašas užpildomas iš centrinės tinko paslaugos, pagal rastus failus nurodytame kataloge. Katalogas nurodomas tinklo paslaugos "Web.config" faile raktu "PrintingManagement.RPTCatalogueFilePath"
- $\checkmark$  "Umsetzungsdatei" dokumento XML duomenims taikomos XSLT transformacijos bylos vardas

- $\checkmark$  "Sprache" dokumento kalba (regionas)
- $\checkmark$  "Kopien" skaičius, nurodantis, kiek kopijų reikia atspausdinti
- $\checkmark$  "Grössentyp" paveiksliuko dydžio tipas (naudojamas specialiam dokumentų tipui, kada vietoj XML dokumento nurodomas paveiksliukas)
- $\checkmark$  "Duplextyp" dvipusio spausdinimo metodas, kuomet dokumentas spausdinamas iš abiejų pusių
- $\checkmark$  "Formular (Rückseite) forma, naudojama antros lapo pusės pildymui, kai pasirinktas "Duplextyp" atitinka spausdinimą ant abiejų lapo pusių
- $\checkmark$  Grupė "Fax"
	- "Typ" specialus dokumento bylos vardo priedėlis, naudojamas siunčiant faksą
	- "XPath" XML XPath išraiška naudojama dokumento bylos vardui formuoti pagal XML dokumento tipą
- $\checkmark$  Grupė "Firmen" –įmonės departamentų sąrašas, kuriuose leidžiama spausdinti šį dokumentą

# 5.3.6 Spausdintų dokumentų istorija (Dokumenthistorie)

Pasiekiama meniu "Pflegeprogramme->Druck->Dokumenthistorie". Pasirinkę matome tokį vaizdą (22 paveikslas):

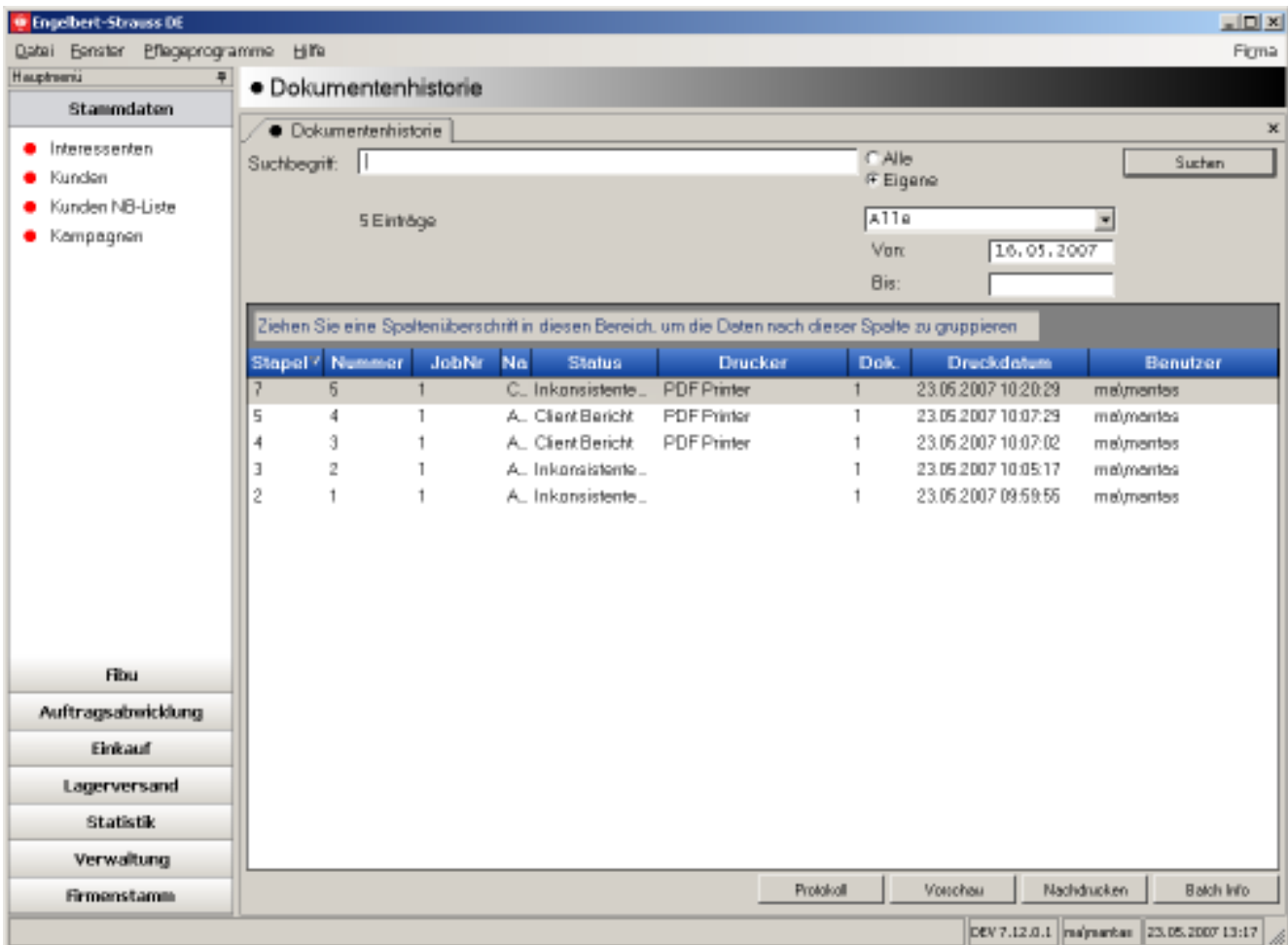

#### 22 paveikslas

Šis langas turi išplėstą filtravimo elementą. Jame papildomai galima nurodyti šiuos parametrus:

- $\checkmark$  Rodyti visus ar tik savus dokumentus (Alle/Eigene)
- $\checkmark$  Pasirenkame sąraše nurodyti dokumento būseną
	- Visus (Alle)
	- - Su patikrinimo klaidomis (Inconsistente Daten) (dokumentai, kurių patikrinimas pagal XSD sugeneravo klaidą)
	- Klientų dokumentai (Client Berichte), kurie generuojami serveryje, tačiau dokumentas siunčiamas atgal klientui peržiūrai
	- Dokumentai su klaidomis (Fehlerhaft beendet) įvairaus tipo sistemos klaidos ar problemos, kurios neleido teisingai atspausdinti dokumento
	- **E** Sėkmingai atspausdinti dokumentai (Erfolgreich beendet)
	- " Šiuo metu apdorojami dokumentai, ruošiami spausdinimui (in Bearbeitung)
	- -Paruošti spausdinimui dokumentai, laukiantys eilėje (Druckbereit)

 $\checkmark$  Spausdinimo datos intervalas nuo (von) – iki (bis)

Taip pat šis sąrašas turi grupavimo galimybę. T.y. užtenka nutempti pasirinktą sąrašo stulpelį į atitinkamą zoną ir duomenys esantys sąraše bus sugrupuoti pagal duomenis esančius tame stulpelyje.

Matoma ši informacija apie dokumentą:

- $\checkmark$  "Stapel" dokumentų aibių grupės numeris
- $\checkmark$  "Nummer" dokumentų aibės numeris
- $\checkmark$  "Job Nr" aibėje esančių dokumentų eiliškumas
- $\checkmark$  "Name" dokumentų aibės vardas
- $\checkmark$  "Status" dokumentų būsena, nurodanti ar sėkmingai dokumentai buvo atspausdinti
- $\checkmark$  "Drucker" spausdintuvas, kuriuo spausdinami dokumentai
- $\checkmark$  "Dok." dokumentų kiekis aibėje
- $\checkmark$  "Druckdatum" spausdinimo data
- $\checkmark$  "Benutzer" vartotojas, kuris spausdina dokumentą

Sąrašo apačioje šie papildomi mygtukai:

- $\checkmark$  "Protokoll" pranešimų susijusių su dokumentais sąrašas
- $\checkmark$  "Vorschau" dokumento peržiūra
- $\checkmark$  "Nachdrucken" pakartotinio spausdinimo galimybė
- $\checkmark$  "Batch Info" techninė informacija apie dokumentų aibę

#### 5.3.6.1 Pranešimai ("Protokol")

Tai pranešimai susiję su spausdinamais dokumentais (23 paveikslas):

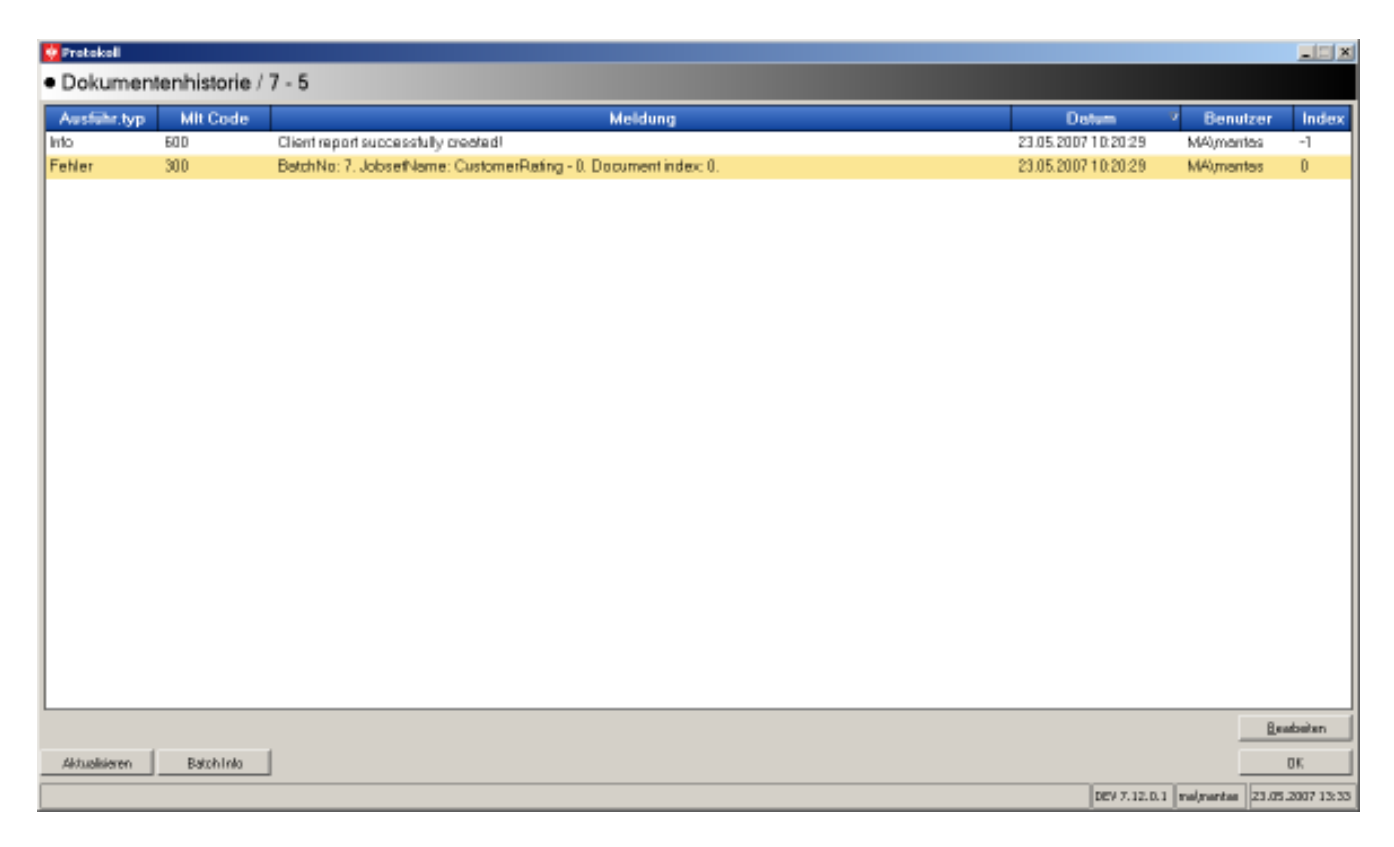

23 paveikslas

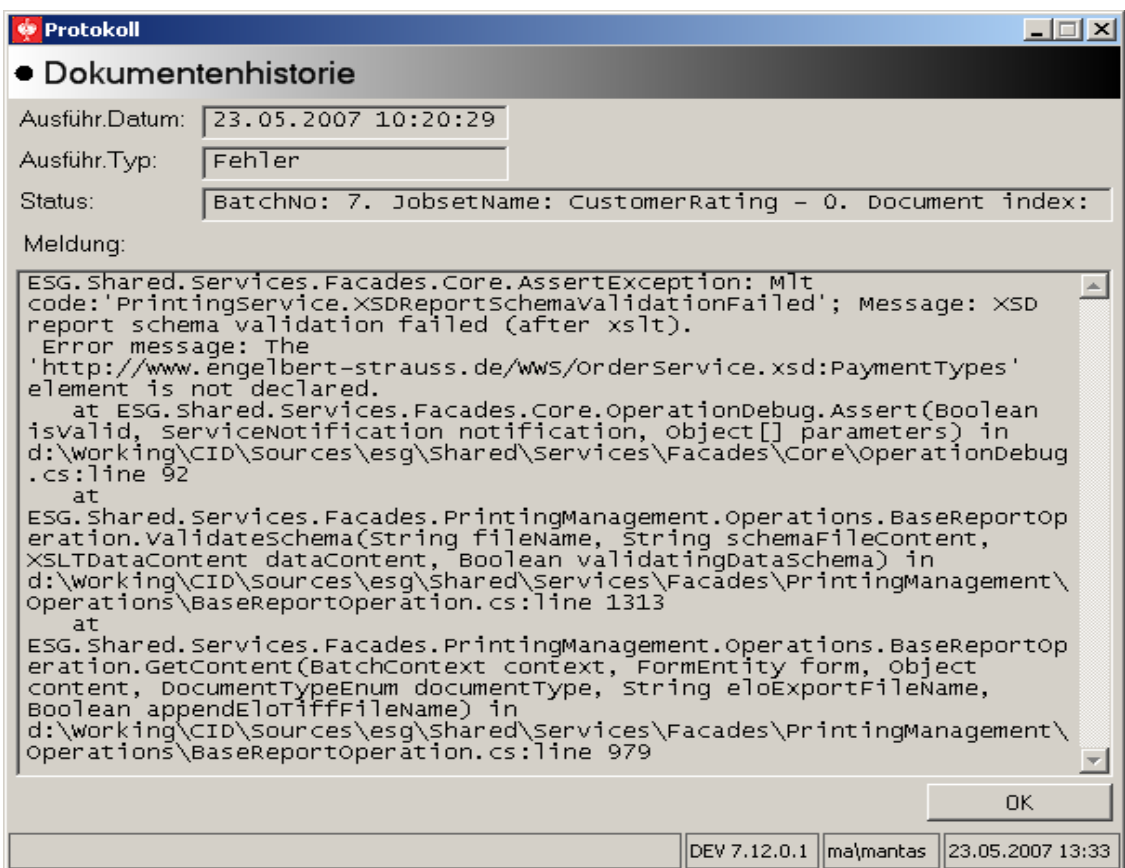

Pasirinkus atitinkamą įrašą galima pamatyti detalesnę informaciją (24 paveikslas):

24 paveikslas

# 5.3.6.2 Peržiūra ("Vorschau")

Galimybė peržiūrėti pasirinktą dokumentą (25 paveikslas):

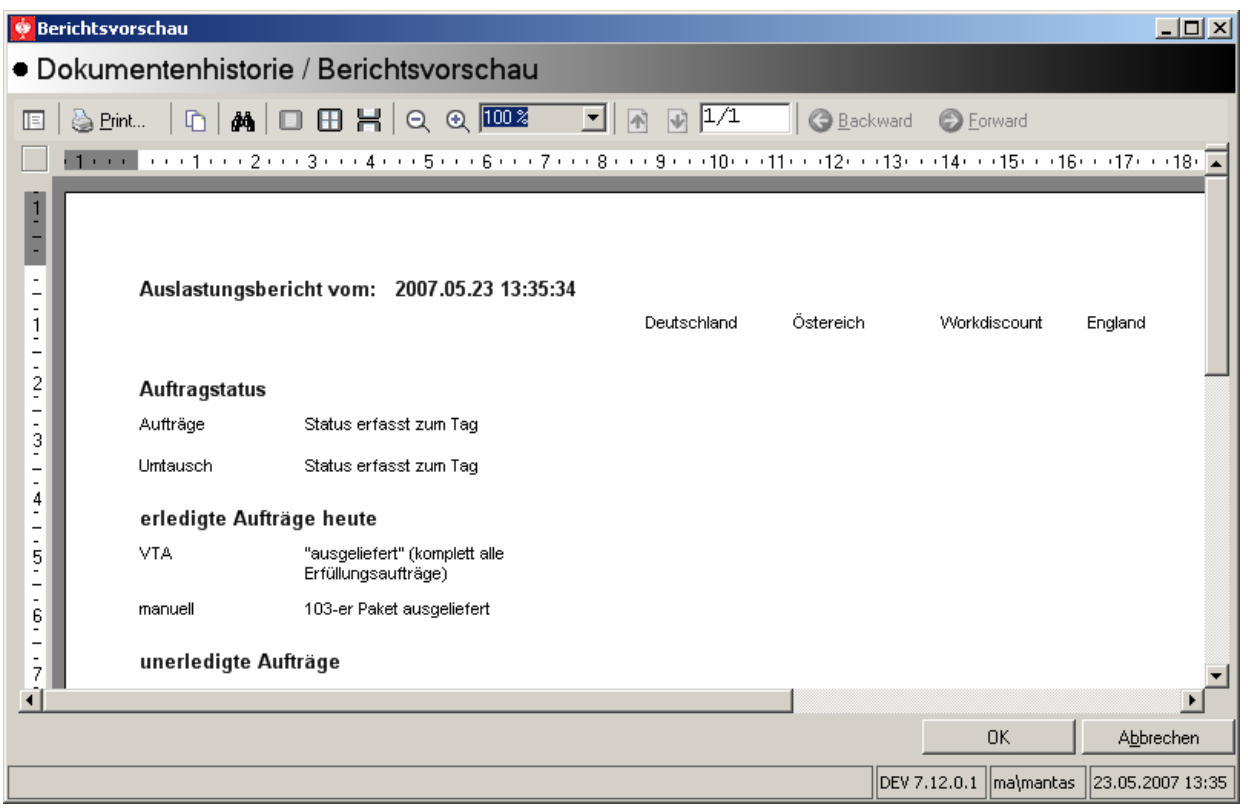

## 25 paveikslas

## 5.3.6.3 Pakartotinis spausdinimas ("Nachdrucken")

Galimybė pakartotinai atspausdinti dokumentą ar net visą užklausą (26 paveikslas):

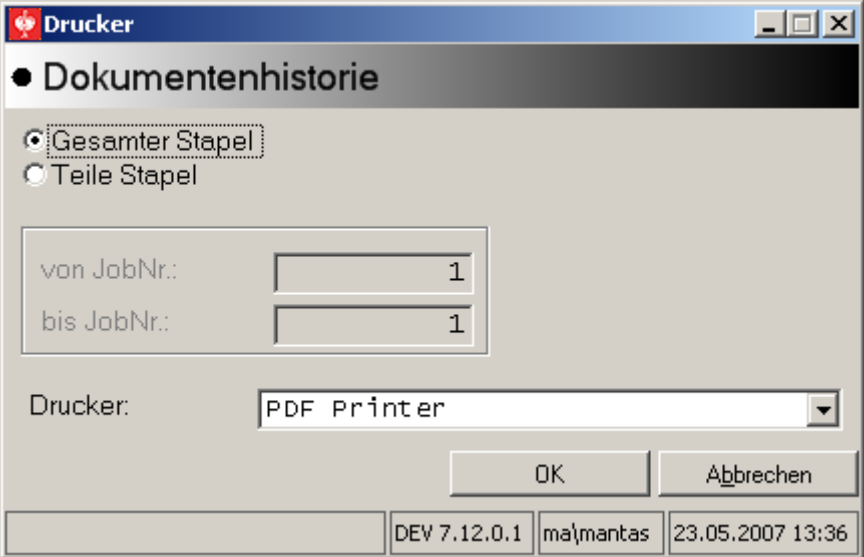

26 paveikslas

- $\checkmark$  "Gesamter Stapel" pakartoti visos užklausos spausdinimą
- $\checkmark$  "Teile Stapel" pakartoti dalies užklausos dokumentų spausdinimą. Šiuo atveju galima nurodyti dokumentų numerių intervalą, kuris prasideda nuo 1 iki n. Kur n – dokumentų aibių kiekis grupėje
- $\checkmark$  "Drucker" galimybė nurodyti kitą spausdintuvą

# 5.3.6.4 Užklausos informacija ("Batch-info")

Galimybė peržiūrėti techninę užklausos informaciją (27 paveikslas):

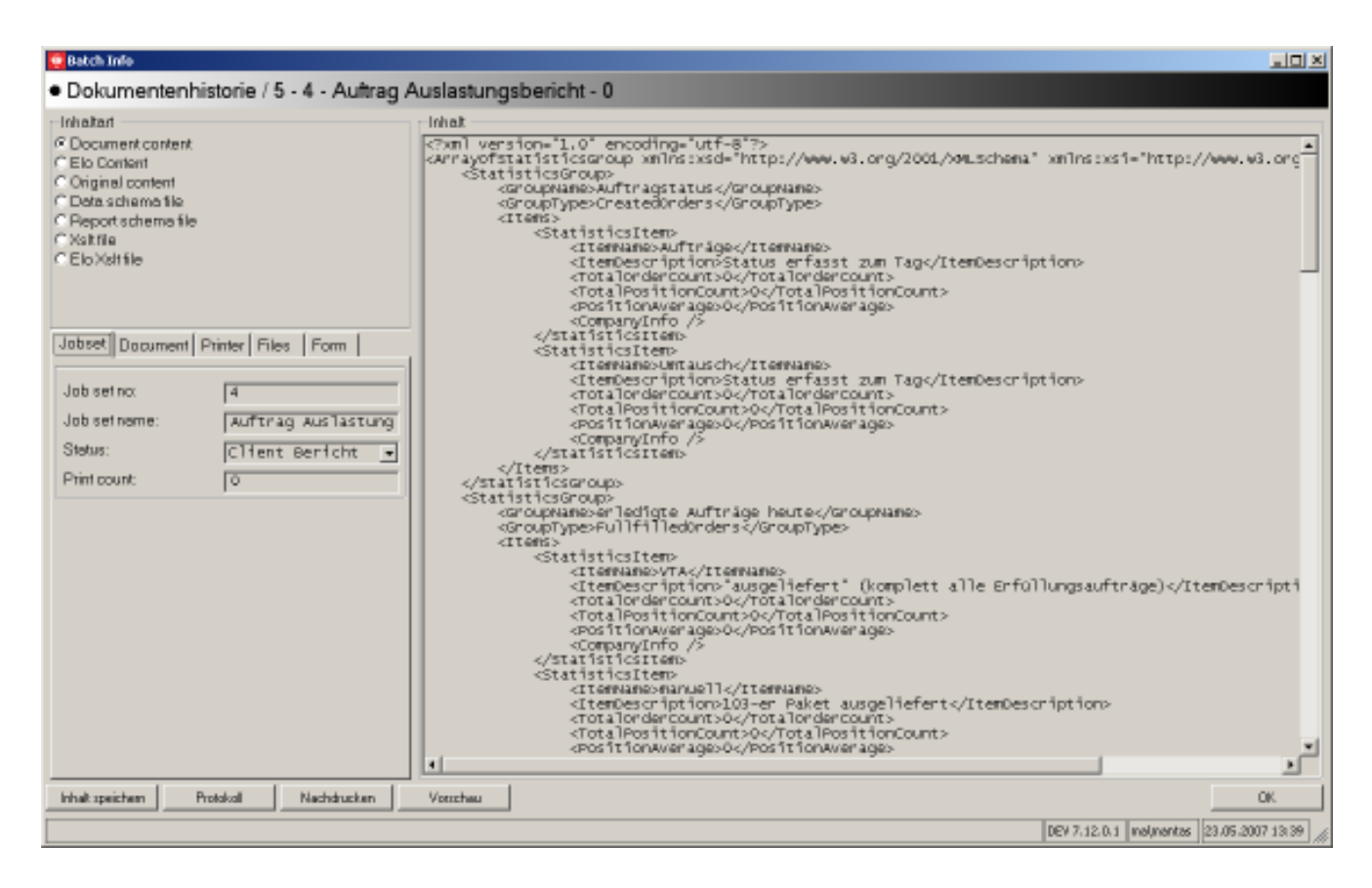

27 paveikslas

Šią informaciją sudaro:

- $\times$  XML dokumenty realus turinys
- Dokumentų aibės informacija (numeris, būsena, pavadinimas ir spausdinimų kiekis)
- $\checkmark$  Informacija apie pasirinktą dokumentą (dokumento kodas, pavadinimas, departamento kodas, dokumento indeksas aibėje, registruoto dokumento vardas, jei yra) (28 paveikslas)

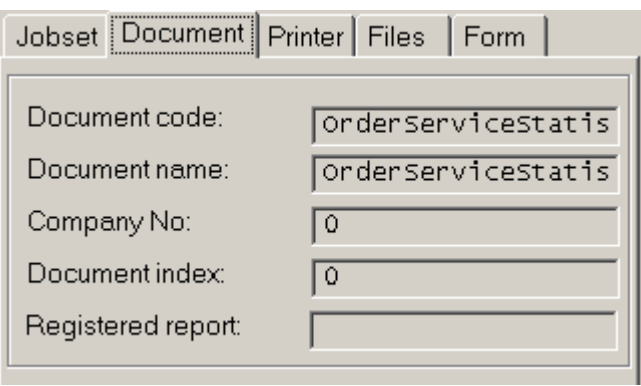

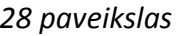

 $\checkmark$  Spausdintuvo informacija (spausdinantis vartotojas, spausdintuvo kodas, vardas, naudojamo dėklo numeris, spausdintuvo tipas, dvipusio spausdinimo režimas, fizinio spausdintuvo palaikomų lapų sąrašas) (29 paveikslas)

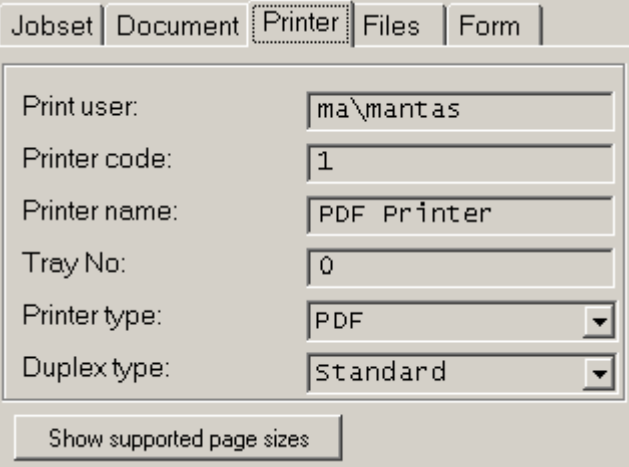

29 paveikslas

 $\checkmark$  Bylų informacija (šablono bylos vardas, ELO XSLT bylos vardas, XSLT transformacijų bylos vardas, XSD bylos prieš ir po transformacijos) (30 paveikslas)

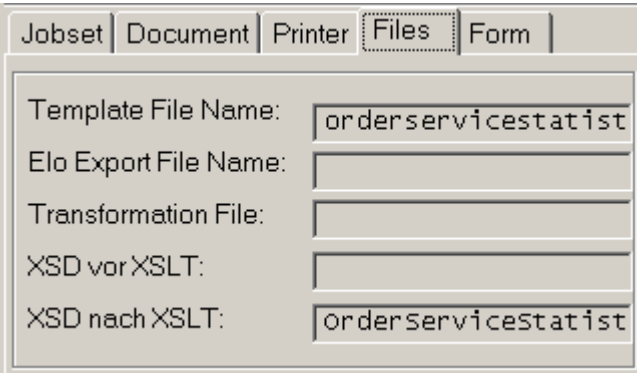

30 paveikslas

 $\checkmark$  Formos informacija (naudojamos formos kodas, vardas ir dokumento regiono ISO kodas) (31 paveikslas)

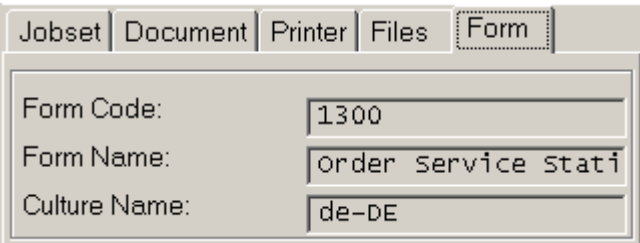

31 paveikslas

# 5.4 Vartojo vadovas

Bene svarbiausias programinės įrangos elementas – paprasta ir nesudėtinga bei tuo pačiu funkcionali vartotojo sąsaja [14]. Vartotojas turi matyti visą reikalingą informaciją realiu laiku, o sandėlio valdymo sistemose informacijos kiekis gali būti labai didelis. Informacijos išdėstymas ekrane vaidina svarbią rolę [15]. Taip pat reikia atsižvelgti į vartotojo sąsajos elementų pakartotinį panaudojimą [16]. Įvairūs statistiniai elementai gali būti naudojami keliuose skirtinguose programinės įrangos moduliuose, tačiau vizualiai turi įsikomponuoti į konkretų vartotojo sąsajos elementą taip, kad bereikalingai nenukreiptų vartotojo dėmesio. Testuojant sistemą, būtina įsitikinti jog vartotojo sąsaja yra nesunkiai valdoma bei joje pateikiama visa vartotojui reikalinga informacija [15].

Informacinėje sistemoje spausdinimo komponentas vizualiai užima labai mažai vietos. Dauguma sistemoje naudojamų dialogų viršutinėje įrankių juostoje turi spausdinimui skirtą mygtuką (32 paveikslas):

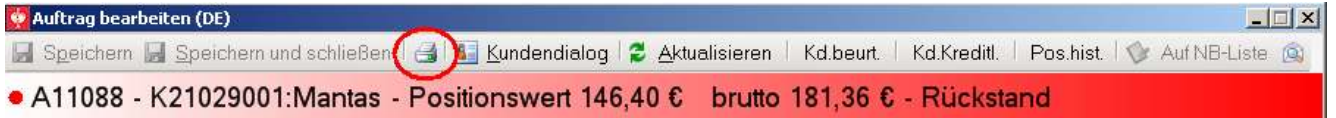

#### 32 paveikslas

Paspaudus šį mygtuką daugeliu atvejų tiesiog parodomas susijusio dokumento peržiūros langas (33 paveikslas):

| <b>Berichtsvorschau</b>                                                                                                    | $ \Box$ $\times$ |
|----------------------------------------------------------------------------------------------------|------------------|
| <b>S</b> FAX<br>图 Print   @ E-Mail<br>PDF<br>TIFF<br>n T                                                                                                    |                  |
| · Kunde - 21029001 - Mantas / Berichtsvorschau - DE                                                                                                    |                  |
| <b>Brint</b><br><b>Backward</b><br>$\boxed{\Xi}$<br><b>D</b> Forward                                                                                                    |                  |
| $\frac{1}{2}$ . The contract ( $\frac{1}{2}$ and $\frac{1}{3}$ and $\frac{1}{4}$ and $\frac{1}{5}$ and $\frac{1}{5}$ and $\frac{1}{3}$ and $\frac{1}{12}$ and $\frac{1}{13}$ and $\frac{1}{14}$ and $\frac{1}{15}$ and $\frac{1}{15}$ and $\frac{1}{15}$ and $\frac{1}{15}$ and $\frac{1$ |                  |
| $\frac{1}{2}$<br>engelbert strauss GmbH & Co.<br>Frankfurter Straße 98 - 102<br>D-63599 Biebergemünd<br>Telefon (0 60 50) 97 10 12<br>Telefax (0 60 50) 97 10 90<br>engelbert strauss GmbH & Co. - Frankfurter Str. 98-102 - D-63599 Blebergemünd                                         |                  |
| Internet: www.engelbert-strauss.de                                                                                                    |                  |
| info@engelbert-strauss.de<br>Email:                                                                                                    |                  |
| Ansprechpartner:                                                                                                    |                  |
| OK<br>Abbrechen                                                                                                    |                  |
| DEV 7.12.0.1   ma\mantas   23.05.2007 15:37                                                                                                    |                  |

33 paveikslas

Šis langas viršutinėje įrankių juostoje turi keletą mygtukų, leidžiančių atlikti su dokumentu susijusius veiksmus:

> $\checkmark$  "Print" – atspausdinti dokumentą lokaliai įdiegtu spausdintuvu. Šiuo atveju vartotojui parodomas standartinis "Windows" sistemos spausdintuvo pasirinkimo dialogas (34 paveikslas):

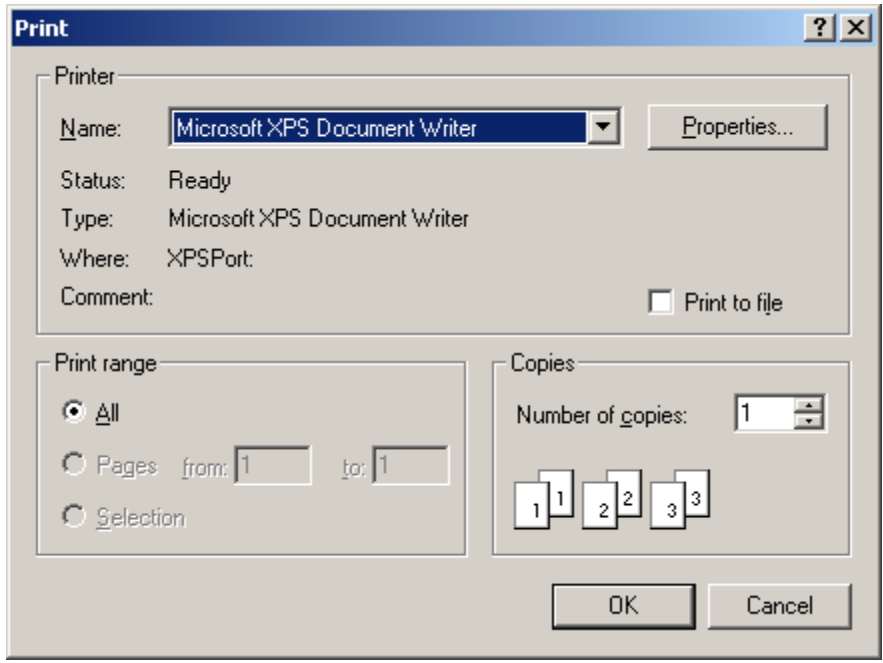

34 paveikslas

 $\checkmark$  "E-Mail" – dokumento siuntimas elektroniniu paštu (35 paveikslas):

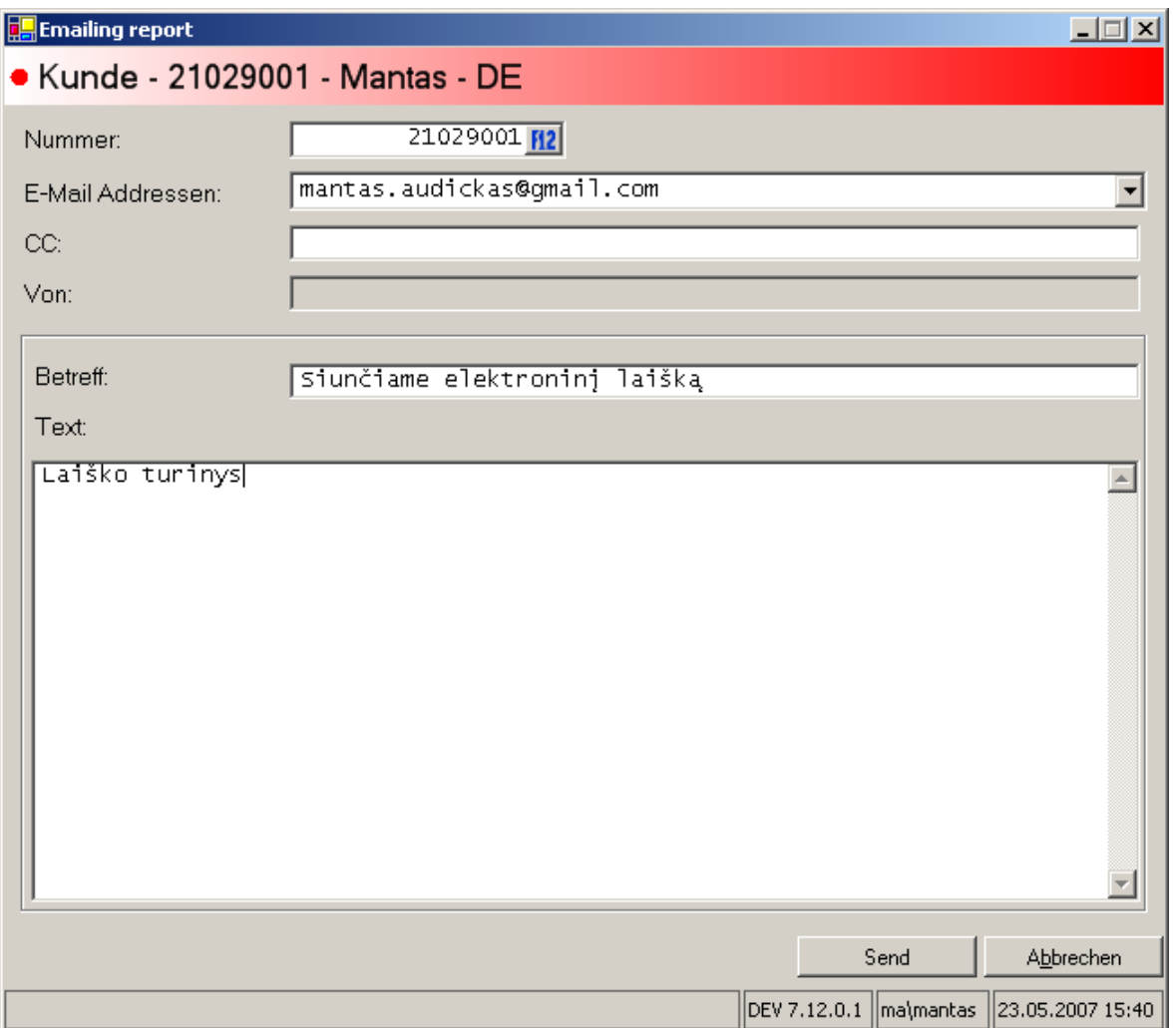

35 paveikslas

Atsidariusiame lauke galima užpildyti informaciją, panašiai kaip naudojant žinomas elektroninio pašto programas.

- o "Nummer" tai pirkėjo/tiekėjo numeris informacinėje sistemoje, priklausomai nuo konteksto
- o "E-Mail Addressen" elektroninio pašto adresas, kuriuo turi būti siunčiamas dokumentas, šis laukas užpildomas pagal pasirinktą numerį, tačiau gali būti laisvai įvedamas
- $\circ$  "CC" papildoma laiško kopija nurodytu adresu
- o "Von" adresas, rodantis nuo ko gautas laiškas
- o "Betreff" laiško tema
- $\circ$  "Text" laiško turinys
- $\checkmark$  "PDF" eksportas į PDF formato bylą
- $\checkmark$  "TIFF" eksportas i TIFF formato bylą
- $\checkmark$  "FAX" dokumento siuntimas faksu

Kai kuriais atvejais galimas spausdintuvo pasirinkimas iš sistemos pateikiamo dialogo (36

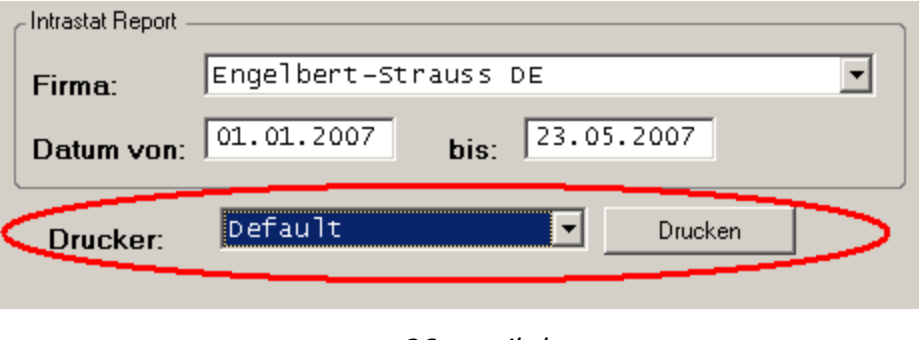

36 paveikslas

Šiuo atveju paspaudus mygtuką spausdinti ("Drucken"), dokumentas siunčiamas į centrinj tinklo paslaugos serverj ir atspausdinamas nurodytu dokumentu. Spausdintuvas "Default" nurodo, kad turi būti parinktas standartinis spausdintuvas pagal formos nustatymus.

paveikslas):

#### 6. Dokumentų spausdinimo sistemos kokybės įvertinimas

#### 6.1 Sistemos įsisavinimas įmonėje

Visiškai naujos programinės įrangos diegimas į aktyviai dirbančią įmonę – didelis išbandymas projektui. Tik įdiegus sistemą galima pastebėti kai kurias nenumatytas klaidas, kurias reikia taisyti ypatingai skubiai. Visada kyla klausimų, kaip naująją sistemą priims visi programos vartotojai – įmones darbuotojai. Ne paslaptis, kad iki diegimo programą turi galimybę išmėginti tik nedidelis darbuotojų ratas, dažniausiai testavimo aplinkoje imituojant realias užduotis. Tačiau tik pradėjus dirbti gamybinėms linijoms iškyla nenumatyti variantai, vartotojams kyla nemažai klausimų, pasitaiko, kad dialogai naudojami ne pagal paskirtį arba yra per daug sudėtingi kasdieniam vartojimui (sistemos diegimo aktas pateiktas Priede A).

Analizuojant dokumentų spausdinimo sistemos įsisavinimą informacinės sistemos kontekste atrodo, kad sistemos įsisavinimas nebuvo sunkus, tačiau čia taip pat kildavo nenumatytų atvejų, kliūčių. Tačiau peržiūrint klaidų statistiką paaiškėjo, kad dauguma iškilusių problemų – neteisingas sistemos konfigūravimas ir tik nedidelė dalis problemų buvo dėl programinės įrangos klaidų.

Iš principo, konfigūravimo klaidų šaltiniai buvo pašalinti papildomai apmokant sistemos administratorius, taip pat bendradarbiaujant su jais, patobulintos kai kurios sistemos konfigūravimo ir automatizavimo funkcijos.

Turint galvoje, kad bet koks didesnis komponento ar sistemos "lūžis" užsakovui gali atnešti nemažus nuostolius, projektavimas buvo atliekamas įvertinant sistemos patikimumą, stabilumą, normalaus darbo atkūrimo paprastumą ir greitį

Galutinė, užsakovui pristatyta programinė įranga dirba be didesnių problemų, nuolat prižiūrima sistemos administratorių. Tačiau šiuo metu stebėjimas vyksta daugiau statistikos tikslais. Gamybinė sistema dirba naudodama vieną centrinį tinklo paslaugų serverį, kuris priima užklausas ir atlieka užklausų patikrą bei duomenų XML transformacijas. Lygiagrečiai, tame pačiame serveryje dirba trys "Windows Service" procesai. Du iš jų aptarnauja po vieną spausdintuvą, kurie per dieną dažniausiai atspausdina didžiulius kiekius dokumentų (nuo 5 iki 15 tūkstančių lapų per dieną), o vienoje užklausų grupėje esantys dokumentai bendrai sudaro nuo 100 iki 1000 lapų. Likęs vienas "Windows Service" procesas aptarnauja visus likusius įmonėje esančius spausdintuvus ir mažas užklausas, bei pilnai patenkina įmonės poreikius. Įmonės plėtros atveju galima paleisti papildomus "Windows service" procesus. Esant poreikiui yra galimybė paleisti ant kito serverio, paskirstant dokumentų generavimo ir spausdinimo darbų apkrovas.

# 6.2 Dokumentų spausdinimo sistemos charakteristikų įvertinimas

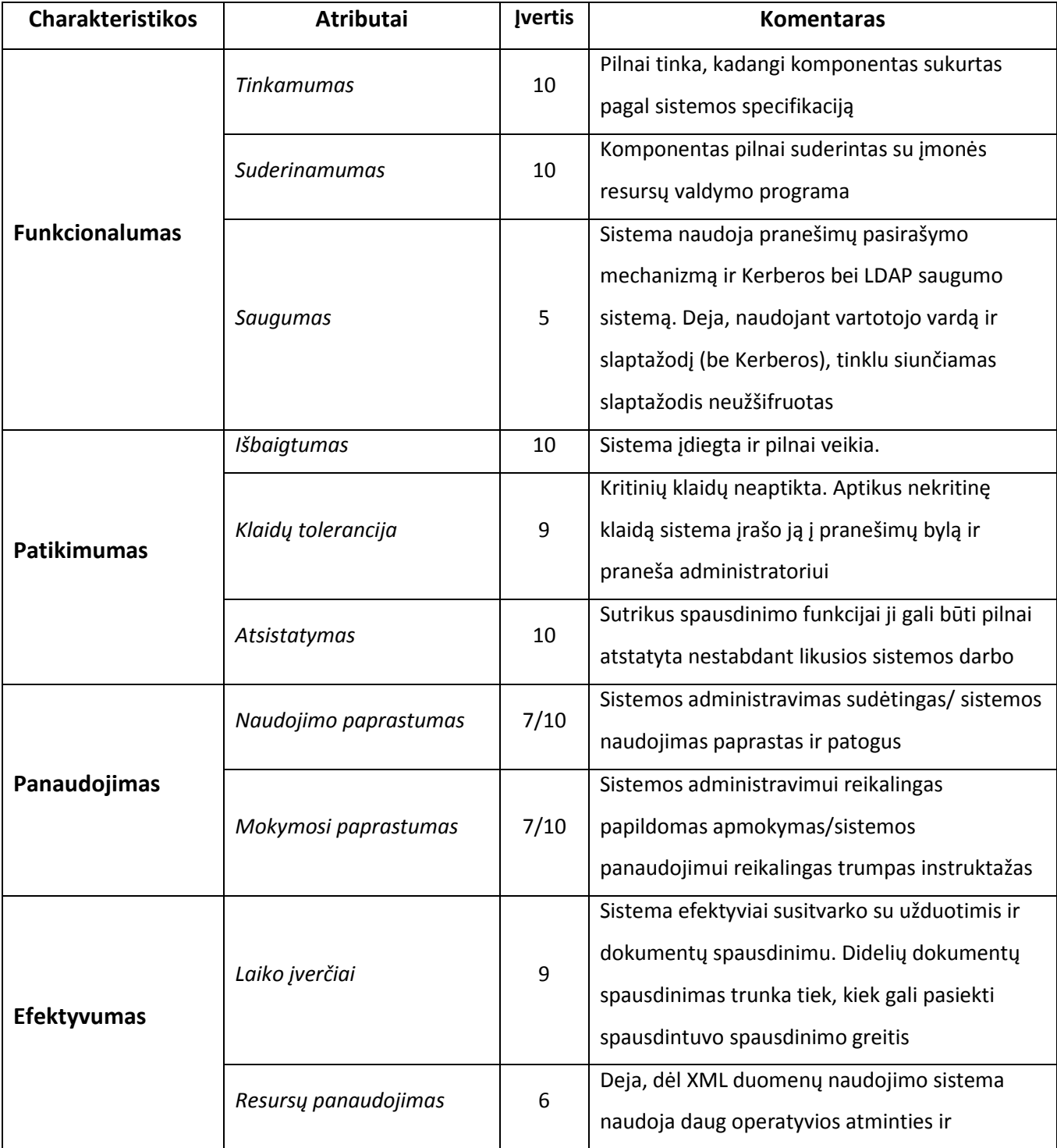

Programinės charakteristikos įvertinimas panaudojant tarptautinį ISO 9126 standartą.

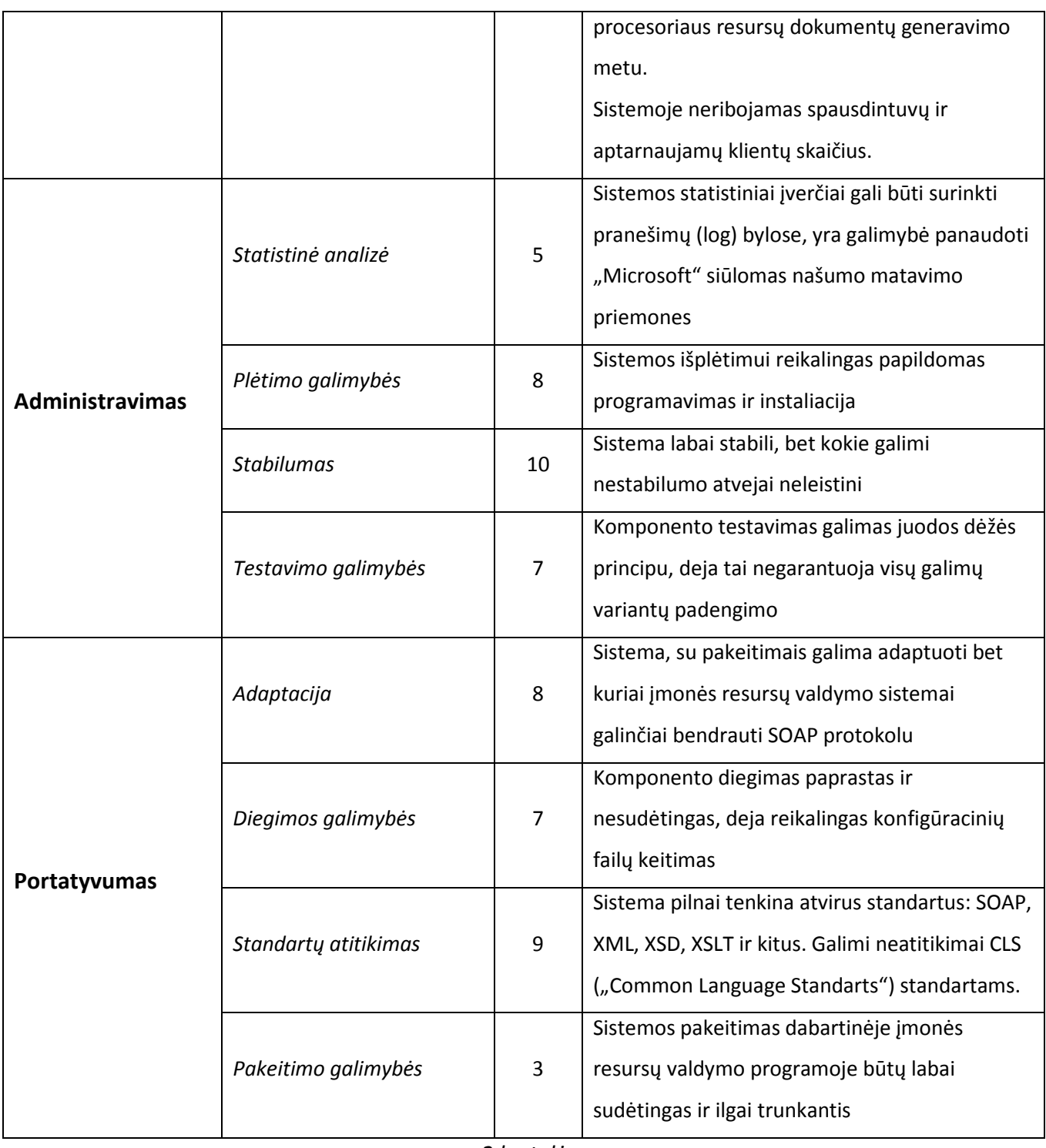

2 lentelė

Maksimalus galimas sistemos įvertis: 200. Bendras sistemos įvertis: 170. T.y. produktas atitinka programinės įrangos kokybės reikalavimus 85%.

# Išvados

- 1. Kuriant spausdinimo sistemą pasiektas rezultatas patenkino užsakovo lūkesčius. Buvo sukurtas universalus ataskaitų spausdinimo komponentas nepriklausantis nuo duomenų kiekio, tipo ar duomenų schemos.
- 2. Paprastas komponento naudojimas leidžia išvengti ilgų personalo apmokymų. Tačiau būtinas apmokymas administratoriams, kurie turi žinoti, kaip sukonfigūruoti sistemą, kokios galimos klaidos ir kaip jas spręsti.
- 3. Kuriant sistemą, panaudota "Į paslaugas orientuota architektūrą" (SOA), kuri leidžia maksimaliai paskirstyti sistemos resursus tinkle, taip sudarydama tikrai geras sąlygas sistemos tobulinimui, atnaujinimams ar pakeitimas jau dirbančioje sistemoje.
- 4. Kombinuotas paskirstytos ir centralizuotos sistemos modelis leido panaudoti geriausias šių modelių savybes ir realizuoti labai lanksčia dokumentų spausdinimo sistemą.
- 5. Pasirinktas atviro standarto XML formatas leidžia užtikrinti patikimą dokumento įrašymą bei atkūrimą net ir po ilgo saugojimo laiko. Panaudoti visi XML teikiami privalumai: dokumentų patikrinimas, transformacijos, elementų radimas panaudojant XPath.
- 6. Dokumentų spausdinimo paskirstymo metodas leido optimaliai paskirstyti spausdintuvų darbą, bei atskirti daugiausiai apkrautus spausdintuvus, neprarandant dokumentų spausdinimo sistemos našumo, lankstumo bei patikimumo.
- 7. Sistemos įvertinimas 85% atitinka kokybiškos ir patikimos programinės įrangos reikalavimus.
#### Literatūra

- 1. Laisvoji interneto enciklopedija [interaktyvi]. Prieiga per internetą: http://en.wikipedia.org/wiki/List\_of\_reporting\_software
- 2. Laisvoji interneto enciklopedija [interaktyvi]. [Žiūrėta 2006-10]. Prieiga per internetą:

http://www.microsoft.com/sql/technologies/reporting/overview.mspx

- 3. Laisvoji interneto enciklopedija [interaktyvi]. [Žiūrėta 2006-10]. Prieiga per internetą: http://en.wikipedia.org/wiki/SQL\_Server\_Reporting\_Services
- 4. Laisvoji interneto enciklopedija [interaktyvi]. [Žiūrėta 2006-10]. Prieiga per internetą: http://en.wikipedia.org/wiki/OPRO\_X\_Server
- 5. Laisvoji interneto enciklopedija [interaktyvi]. [Žiūrėta 2006-10]. Prieiga per internetą: http://en.wikipedia.org/wiki/Crystal\_Reports
- 6. Laisvoji interneto enciklopedija [interaktyvi]. [Žiūrėta 2006-10]. Prieiga per internetą: http://www.oracle.com/technology/products/xmlpublisher/docs/XML%2520PublisherEnterpriseBusinessWhitepaper.pdf
- 7. Laisvoji interneto enciklopedija [interaktyvi]. [Žiūrėta 2006-12]. Prieiga per internetą: http://lt.wikipedia.org/wiki/Atviras\_standartas
- 8. Laisvoji interneto enciklopedija [interaktyvi]. [Žiūrėta 2006-12]. Prieiga per internetą: http://lt.wikipedia.org/wiki/XML
- 9. Laisvoji interneto enciklopedija [interaktyvi]. [Žiūrėta 2006-12]. Prieiga per internetą: http://en.wikipedia.org/wiki/Well-formed\_XML\_document
- 10. Laisvoji interneto enciklopedija [interaktyvi]. [Žiūrėta 2006-12]. Prieiga per internetą: http://en.wikipedia.org/wiki/XML\_schema
- 11. Laisvoji interneto enciklopedija [interaktyvi]. [Žiūrėta 2006-12]. Prieiga per internetą: http://en.wikipedia.org/wiki/XSLT
- 12. Dokumentų generavimo biblioteka [interaktyvi]. [Žiūrėta 2007-03]. Prieiga per internetą: http://www.datadynamics.com/forums/58472/ShowPost.aspx
- 13. J tinklo paslaugas orientuotos architektūros charakteristikos. [interaktyvi]. [Žiūrėta 2006-04]. Prieiga per internetą: http://www.service-architecture.com/

Dokumentų spausdinimo sistema "Engelbert Strauss GmbH" informacinėje sistemoje

- 14. Microsoft Corporation. MCAS/MCSD Self-Paced Training Kit. Developing Windows-based applications with Microsoft Visual Basic .NET and Visual C# .NET. Microsoft Press, 2003, 587p.
- 15. Shari Lawrence Pfleeger. Software Engineering theory and practice. Second edition. Prentice-Hall, 2001, 659p.
- 16. Shari Lawrence Pfleeger. Software Engineering theory and practice. Second edition. Prentice-Hall, 2001, 659p.
- 17. Gamma Helm Johnson Vlissides. Design Patterns: Elements of Reusable Object Oriented Software. 1994, 358 p.
- 18. W3C (World Wide Web Consortium) rekomendacijos [interaktyvus]. Prieiga per internetą: http://www.w3c.org.

# Document printing system in "Engelbert Strauss GmbH" informational system **Summary**

Document printing system – it's a universal document generation, management and printing system which uses XML data documents. System, based on "Service Oriented Architecture" (SOA), is distributed application which consists of several distributed parts:

- $\checkmark$  Client
- $\checkmark$  Web Service
- $\checkmark$  Windows service
- $\checkmark$  Database

This paper addresses problems related to document management systems:

- $\checkmark$  Data manipulation and saving for future use
- $\checkmark$  Content separation from visualization
- $\checkmark$  Printer and server load balancing

Practical task includes designing, programming, installing and testing automated document management system for ERP systems. Nevertheless practical task experience should help identifying general problems of document management process, improper design solutions and common errors.

#### Terminų ir santrumpų žodynas

- $\checkmark$  SOA "Service oriented architecture", tai į tinklo paslaugas orientuota architektūra, pagrįsta tinkle dirbančių paslaugų panaudojimu
- $\checkmark$  Windows service "Windows" operacinės sistemos procesas neturintis vartotojo sąsajos, valdomas per specializuotą valdymo programą
- $\checkmark$  Web Service tinklo paslaugos, dirbančios HTTP protokolu, bendravimui naudojant SOAP protokolą, leidžianti siųsti ir gauti duomenis XML formatu
- $\checkmark$  XML "Extensible Markup Language", paprastas, tačiau labai lankstus tekstinių duomenų aprašymo formatas
- $\checkmark$  XSD "XML schema definition", tai XML duomenų struktūros schema, leidžianti patikrinti XML duomenų struktūros korektiškumą ar formuoti patį dokumentą
- $\checkmark$  TIFF "The Tagged Image File Format" vienas iš grafikos formatų, dažniausiai naudojamas teksto atpažinimo programose
- $\checkmark$  SOAP "Simple Object Access Protocol" protokolas tekstinių duomenų perdavimui XML duomenų struktūromis
- $\checkmark$  DTO "Data Transfer Object" duomenų perdavimo klasė turinti tik paprastų tipų laukus, tačiau neturinti jokių metodų.
- $\checkmark$  PDF "Portable Document Format" populiarus dokumentų formatas
- $\checkmark$  ERP "Enterprise Resource Planning" įmonės resursų planavimo ir valdymo programa, apimanti visos įmonės darbą, apskaitą, prekių judėjimą, pirkėjų bei tiekėjų duomenų bazes
- $\checkmark$  W3C "World Wide Web Consortium" tinklo technologijų, standartų bei nurodymų kūrimo, bei palaikymo koncernas
- $\checkmark$  ISO "International Organization for Standartization" tarptautinių standartų atstovybė
- $\checkmark$  SMTP "Simple Mail Transfer Protocol" elektroninio pašto siuntimo protokolas

# Priedai

## Priedas A

### PROGRAMŲ SISTEMOS PERDAVIMO IR APROBAVIMO AKTAS

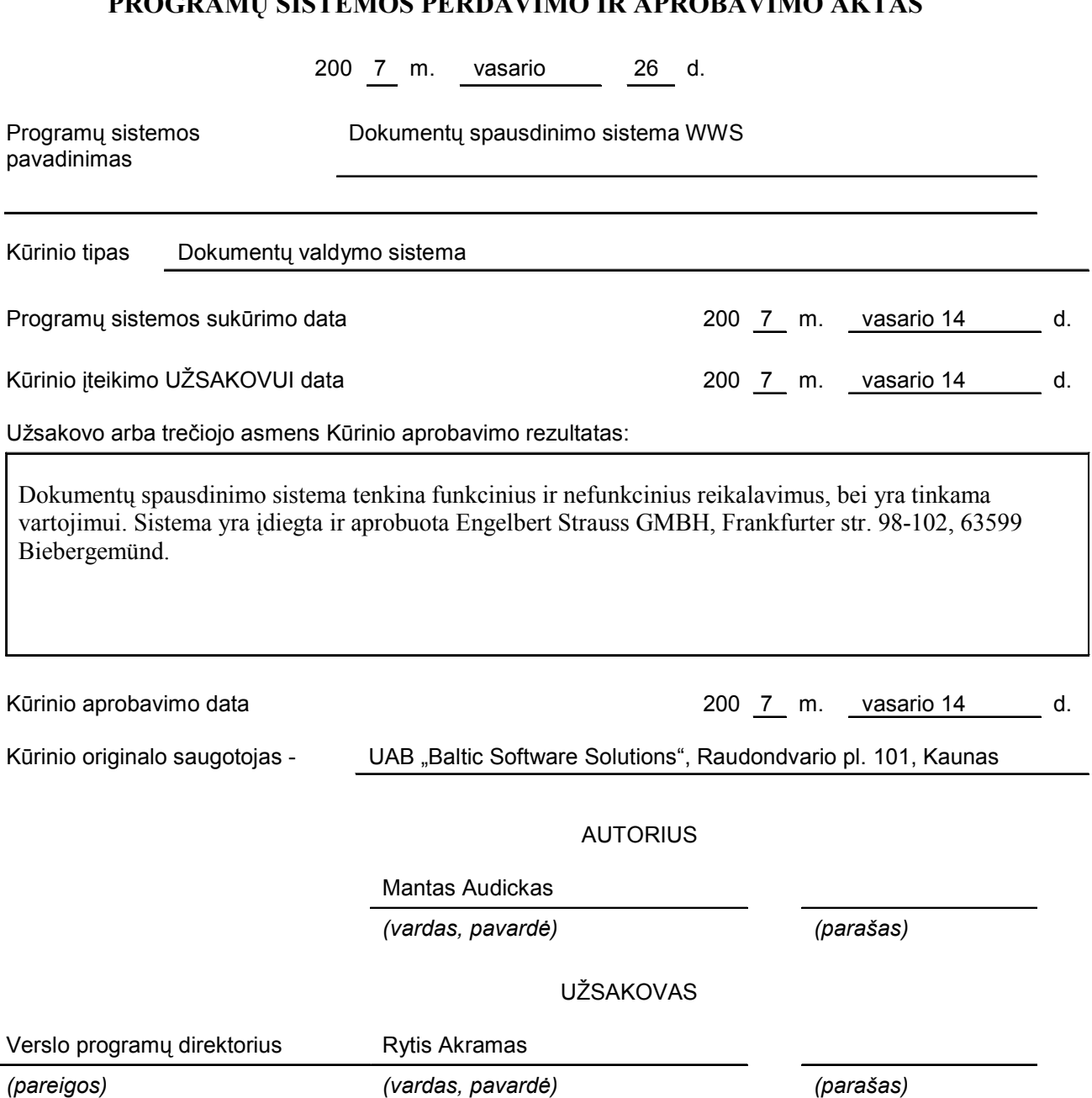